### **MINISTERE DE L'ÉDUCATION NATIONALE ET DE LA JEUNESSE**

Liberté Égalité Fraternité

### **Enseignants du 1er degré Mouvement intra départemental Demander sa mutation**

### **Je suis participant obligatoire**

Je suis un enseignant *dans l'une des situations suivantes* : stagiaire, sans affectation, en réintégration ou sur un poste à titre provisoire et je **dois** participer au mouvement

### **Je suis participant non obligatoire**

Je suis un enseignant affecté à titre définitif sur un poste et je souhaite participer au mouvement.

### **Que je sois participant obligatoire ou non obligatoire, j'ai deux possibilités pour exprimer mes vœux**

Je n'ai pas vocation à faire de vœux sur mon propre poste. En effet, si je n'obtiens pas satisfaction au mouvement, je reste titulaire de mon poste

#### **Vœux groupe**

**Plusieurs postes sont proposés dans un même groupe.** 

Il existe deux types de groupe :

**Groupe « assimilé commune »** : les postes du groupe sont géographiquement localisés dans la même commune. **Groupe « autres »** : panachage des postes au sein du groupe.

> ⚠ Si vous êtes participant obligatoire au mouvement, vous **devez** formuler un minimum de vœux groupe « MOB » (mobilité obligatoire). Pensez à vérifier ce nombre minimum de vœux « MOB » à formuler dans votre note départementale ou directement auprès de votre DSDEN.

#### **Vœux sur un poste**

(Un poste identifié unitairement)

Il est possible de faire un vœu poste et/ou un ou plusieurs vœux groupes comprenant ce poste.

### **Bon à savoir**

- **Vous pouvez panacher les vœux groupes et les vœux sur un poste précis dans votre demande de mutation**.
- **Tous les postes sont susceptibles d'être vacants au mouvement !** En effet, l'algorithme cherche à pourvoir en même temps les postes initialement vacants et ceux libérés par les candidats qui obtiennent une mutation. Avec les vœux groupes, vous ne passez pas à côté des postes libérés par vos collègues participants au mouvement !
- Un poste vous intéresse plus particulièrement dans un groupe ? Vous avez la possibilité de **classer les postes au sein d'un groupe par ordre de préférence**. L'algorithme cherche à satisfaire votre vœu de meilleur rang (ou sous-rang de vœu pour un vœu groupe) !
- Vous ne connaissez pas les postes offerts au mouvement ? **Consultez** la rubrique « **postes mis au mouvement »**.
- Vous souhaitez muter en **famille** ? Vous pouvez **lier vos vœux à ceux de votre conjoint pour faciliter le rapprochement**, si votre département le propose.
- Vous pouvez également solliciter un rapprochement de conjoint ou un rapprochement du titulaire de l'autorité parentale conjointe sous réserve des dispositions prévues par votre département.

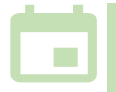

*Les résultats sont publiés sur l'application MVT1D. Un arrêté d'affectation officiel vous est ensuite notifié,*  selon le calendrier en vigueur dans votre département.

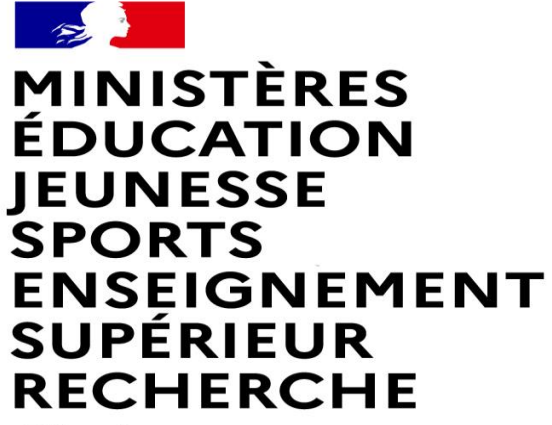

Liberté Égalité Fraternité

# **MUTATION INTRA-DEPARTEMENTALE FORMULATION DE LA DEMANDE DANS MVT1D**

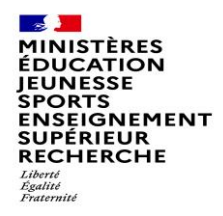

# **Les participants aux mouvements**

#### **Je suis participant obligatoire**

Je suis un enseignant dans l'une des situations suivantes : stagiaire, sans affectation, en réintégration ou sur un poste à titre provisoire et je **dois** participer au mouvement .

### **Je suis participant non obligatoire**

Je suis un enseignant affecté à titre définitif sur un poste et je souhaite participer au mouvement.

**Si je n'obtiens pas satisfaction au mouvement, je reste titulaire de mon poste.** 

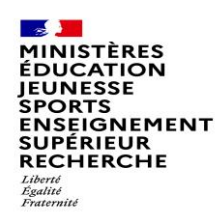

# **2 possibilités pour effectuer une demande de mutation**

### **Vœux groupe**

Plusieurs postes sont proposés dans un même groupe.

Il existe deux types de groupe :

Groupe « assimilé commune » : tous les postes du groupe sont géographiquement localisés dans la même commune.

Groupe « autre » : ensemble de postes au sein du groupe.

#### ⚠ **Certains groupes sont des groupes étiquetés « mobilité obligatoire ».**

**Si vous êtes participant obligatoire au mouvement, vous devez formuler un minimum de vœux groupe « MOB » (mobilité obligatoire). Dans ce cas, pensez à vérifier le nombre de vœux groupe « MOB » minimum à formuler dans votre note départementale ou auprès de votre DSDEN.**

### **Vœux sur un poste**

(Un poste identifié unitairement)

Il est possible de faire un vœu poste et un ou plusieurs vœux groupes comprenant ce poste

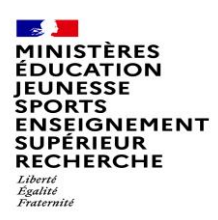

# **1 ères étapes pour effectuer une demande de mutation**

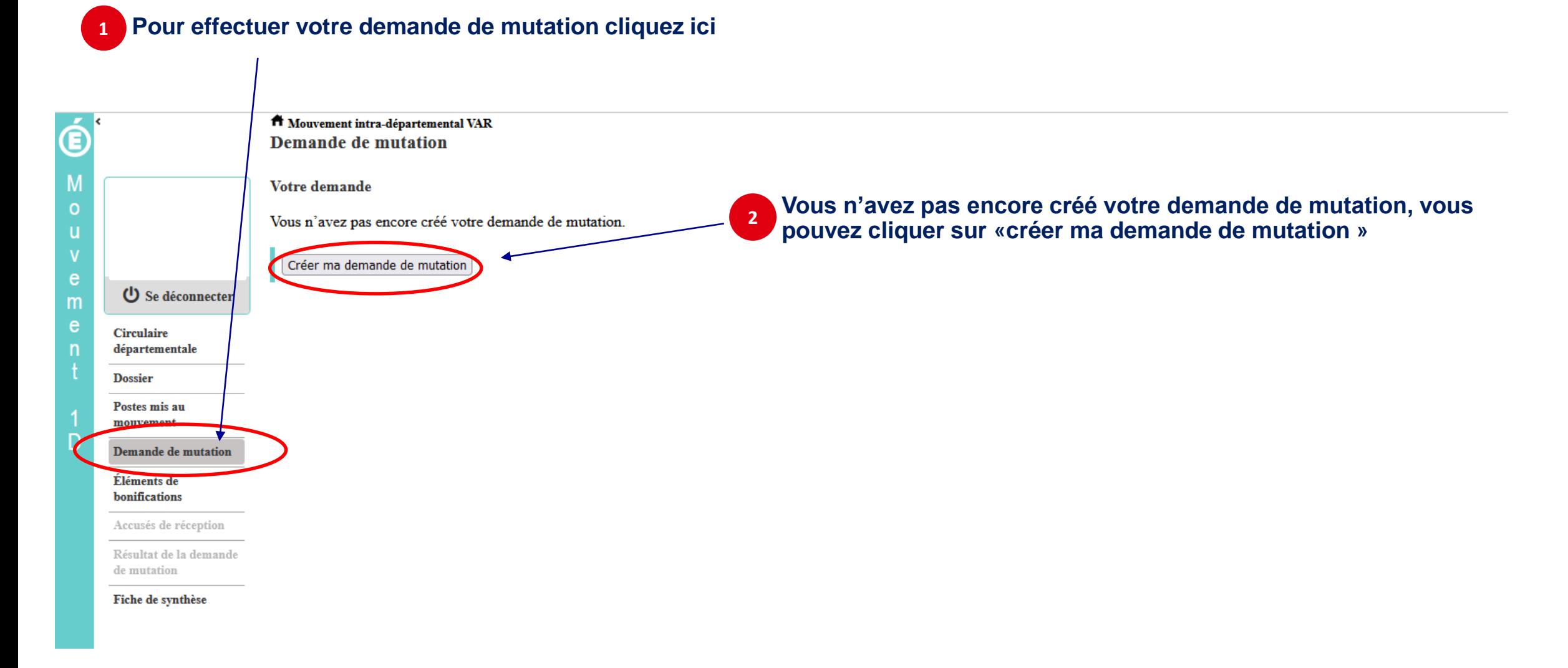

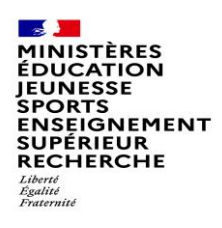

# **La saisie d'un vœu**

### **3 Pour saisir un vœu, cliquez sur « ajouter un vœu »**

**Le cas échéant, un message vous informe que votre demande est incomplète en l'état et vous alerte sur les conséquences en matière d'affectation d'une telle demande incomplète.**

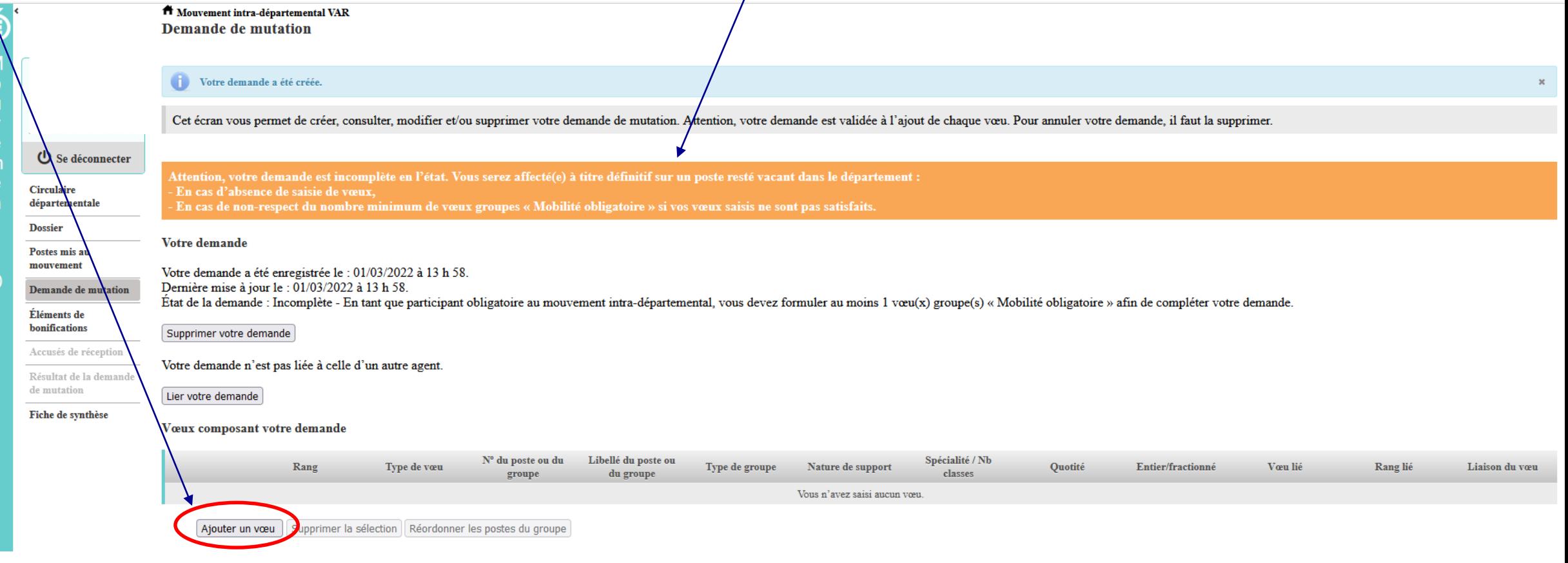

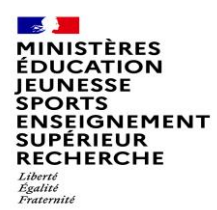

# **Se renseigner sur les postes mis au mouvement**

**Pour les postes mis au mouvement il vous est proposé :** 

- **soit une recherche guidée (recherche d'un poste ou d'un groupe)**
- **soit une recherche par numéro de poste ou numéro de groupe**

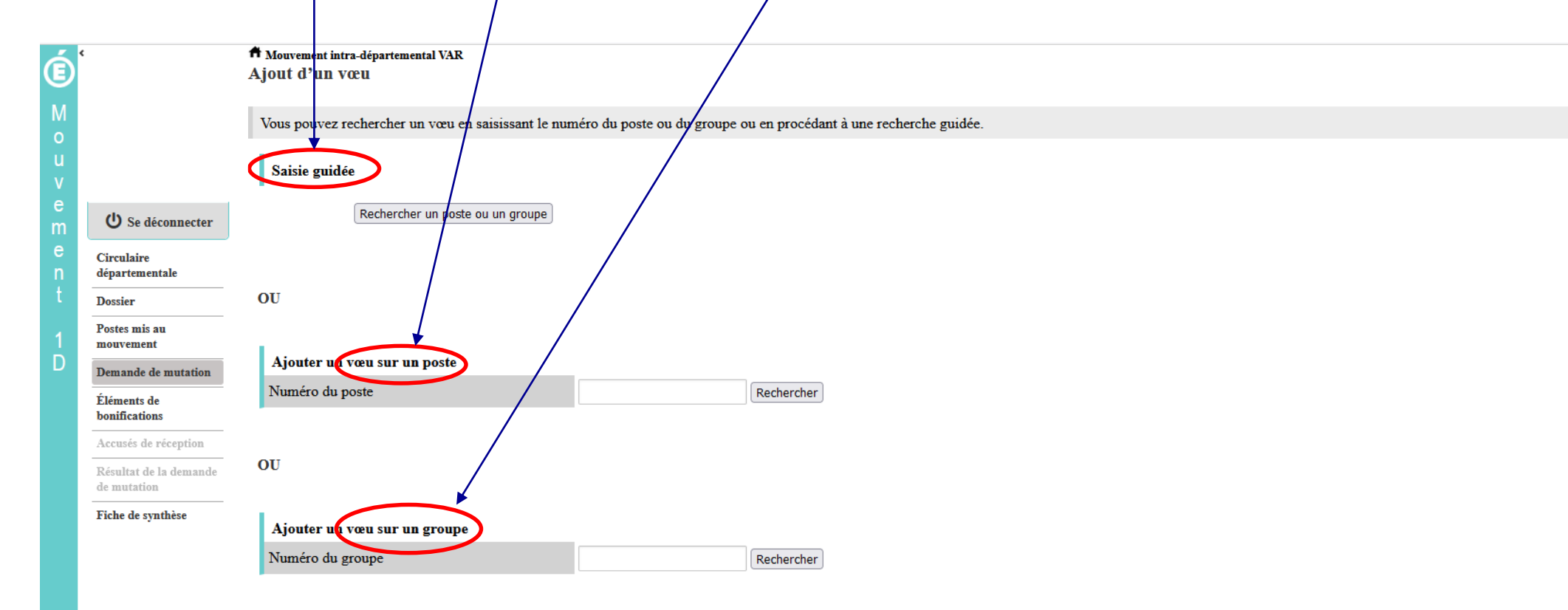

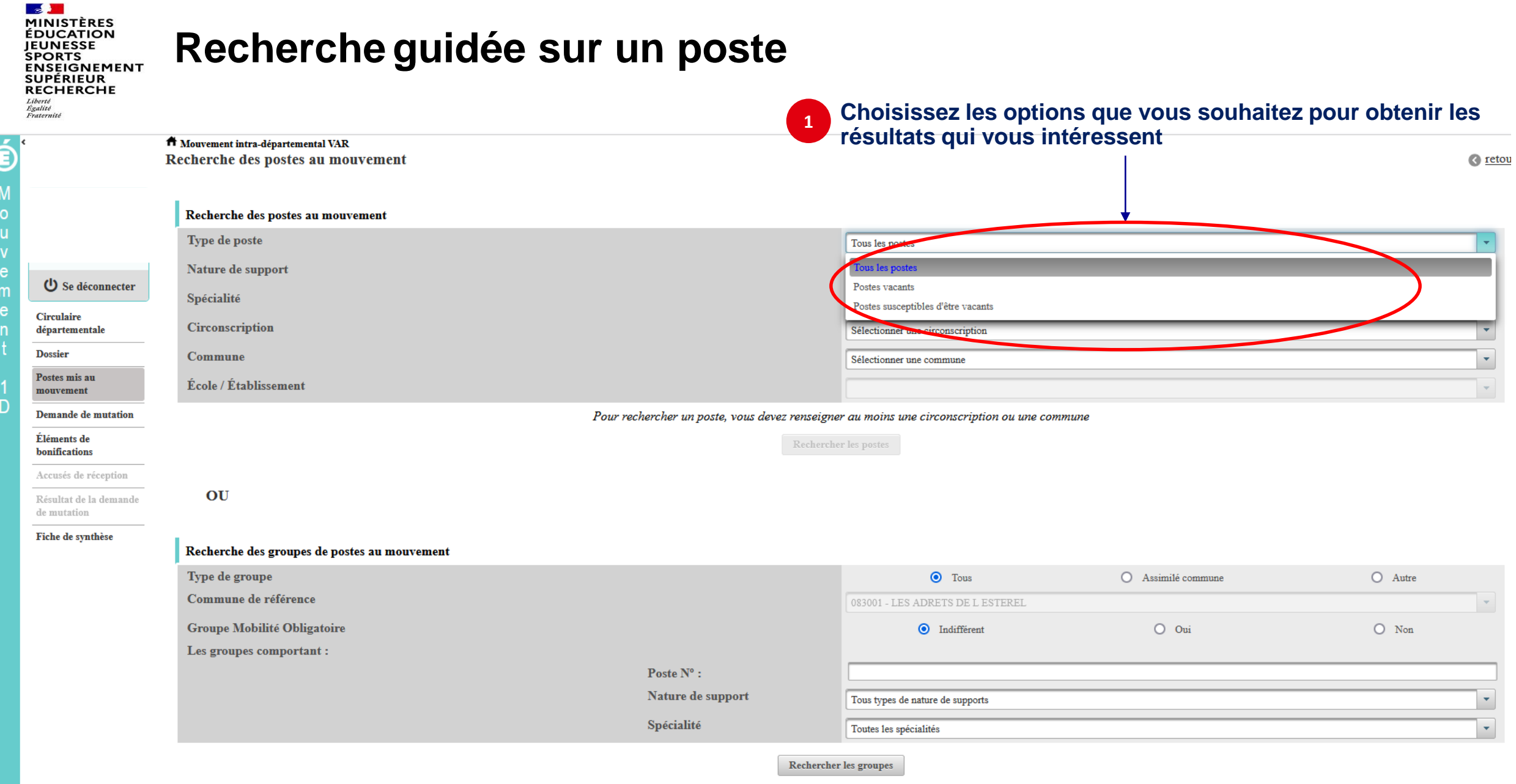

# **Recherche guidée sur un poste**

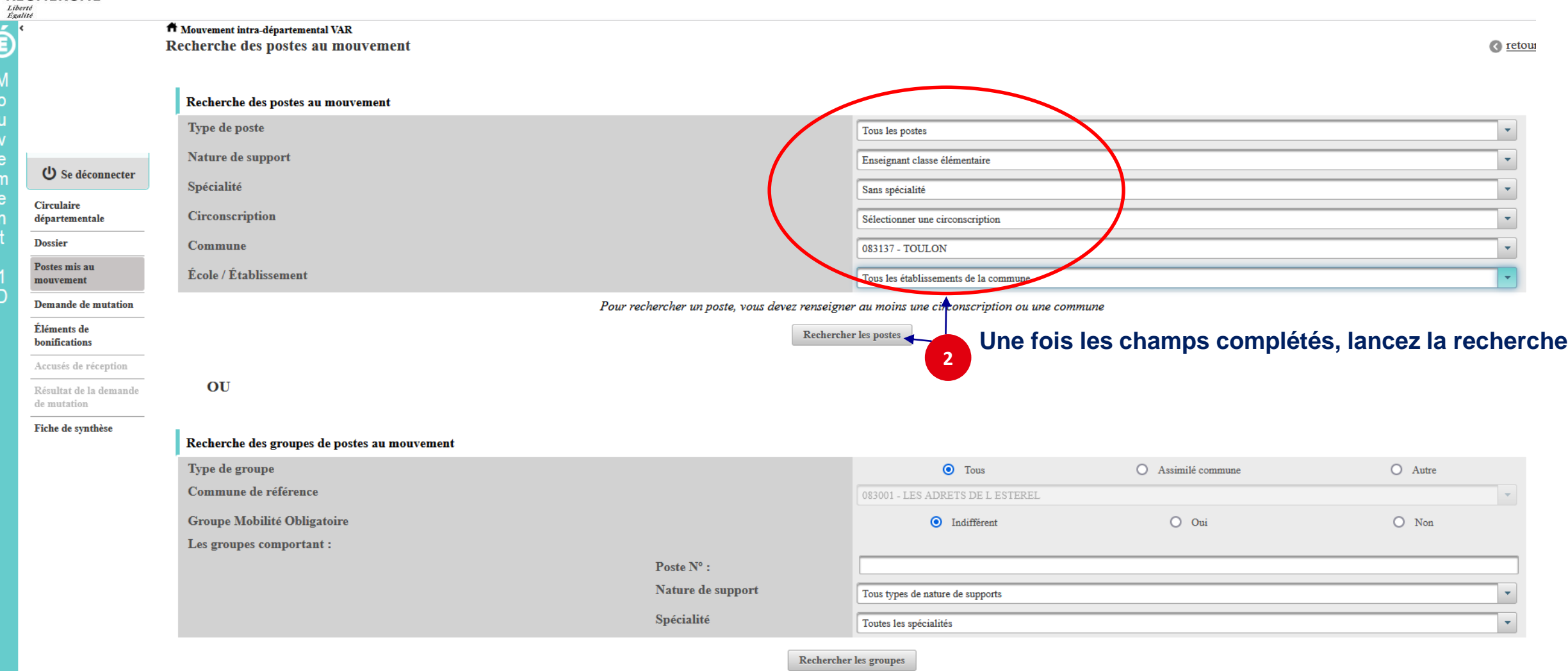

**B** 

 $\mathcal{L}$ A

**EN ANISTÈRES<br>EDUCATION<br>JEUNESSE<br>SPORTS<br>ENSEIGNEMENT<br>SUPÉRIEUR<br>RECHERCHE** 

# **Résultats de la recherche par poste**

ECOLE ELEMENTAIRE PURLIOUE ERANCOIS NARDL

SPORTS<br>ENSEIGNEMENT<br>SUPÉRIEUR **RECHERCHE** Liberté

٠.

 $\Omega$ 

 $\mathbb{R}$ 

**MINISTÈRES<br>ÉDUCATION<br>JEUNESSE** 

#### A Mouvement intra-départemental VAR Recherche des postes vacants ou susceptibles d'être vacants

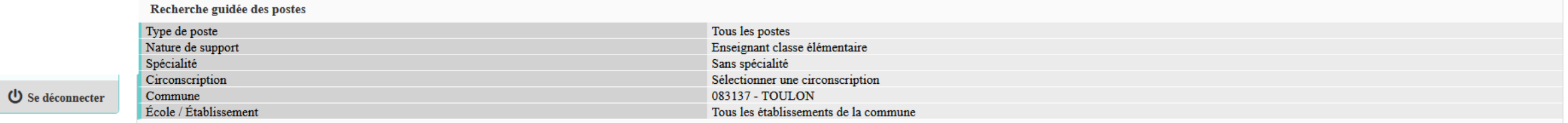

Circulaire départementale

**Dossie** 

Postes

mouv

Deman

Éléme bonific

Accusé

Résult de mut

Fiche

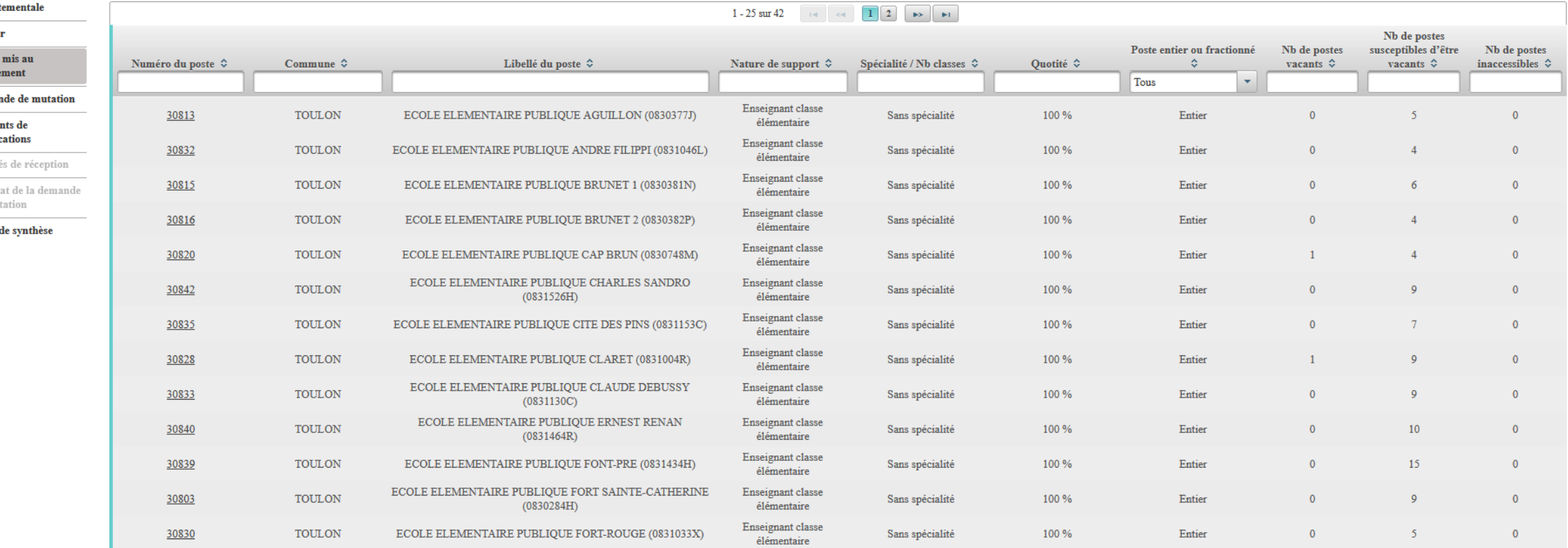

Friseignant classe

© retour

### **Résultats de la recherche par poste** SPORTS<br>ENSEIGNEMENT<br>ENSEIGNEMENT<br>SUPÉRIEUR<br>RECHERCHE

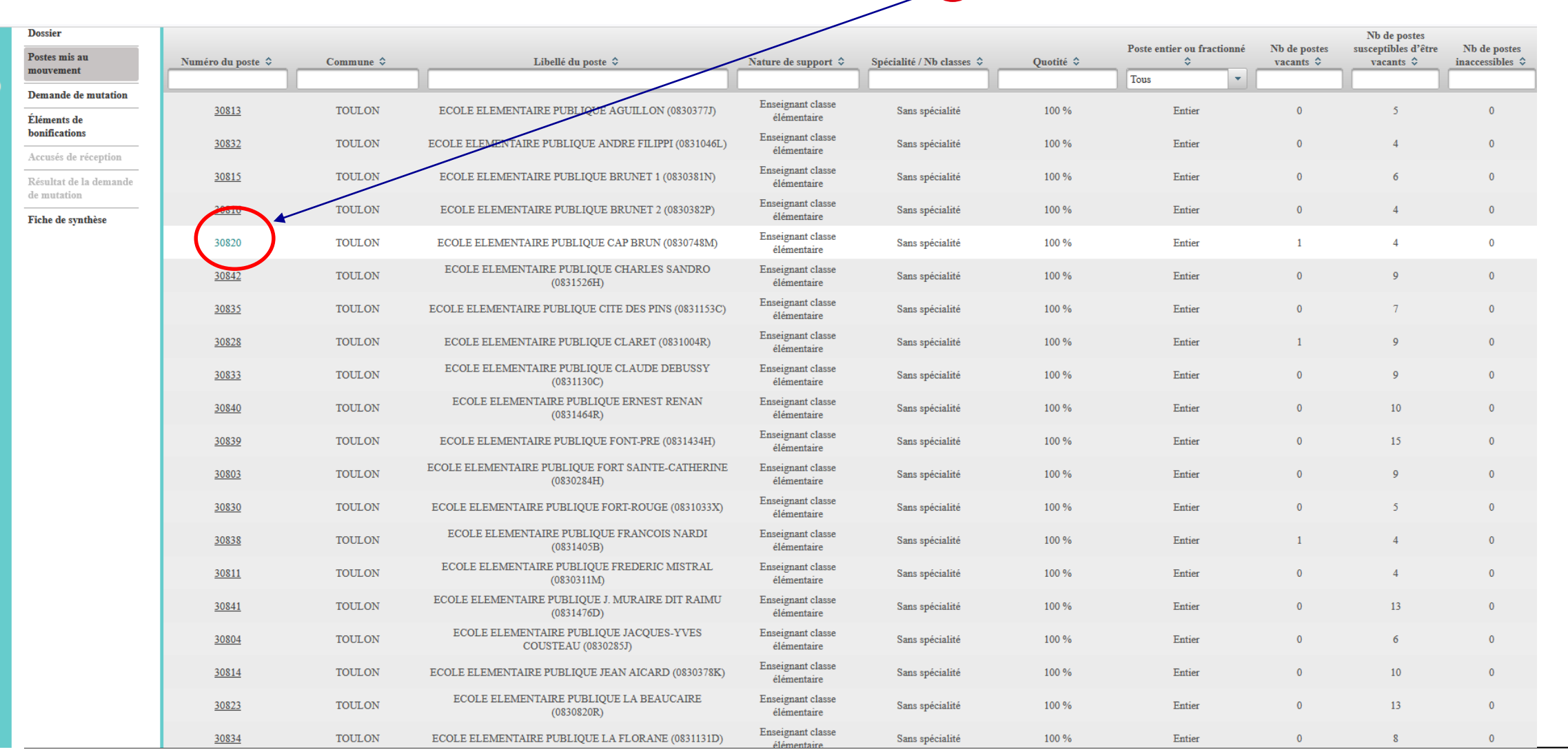

**Research MINISTÈRES**<br>ÉDUCATION **JEUNESSE** 

Liberté<br>Égalité<br>Fraternité

**3 Cliquez sur les numéros des postes qui vous intéressent**

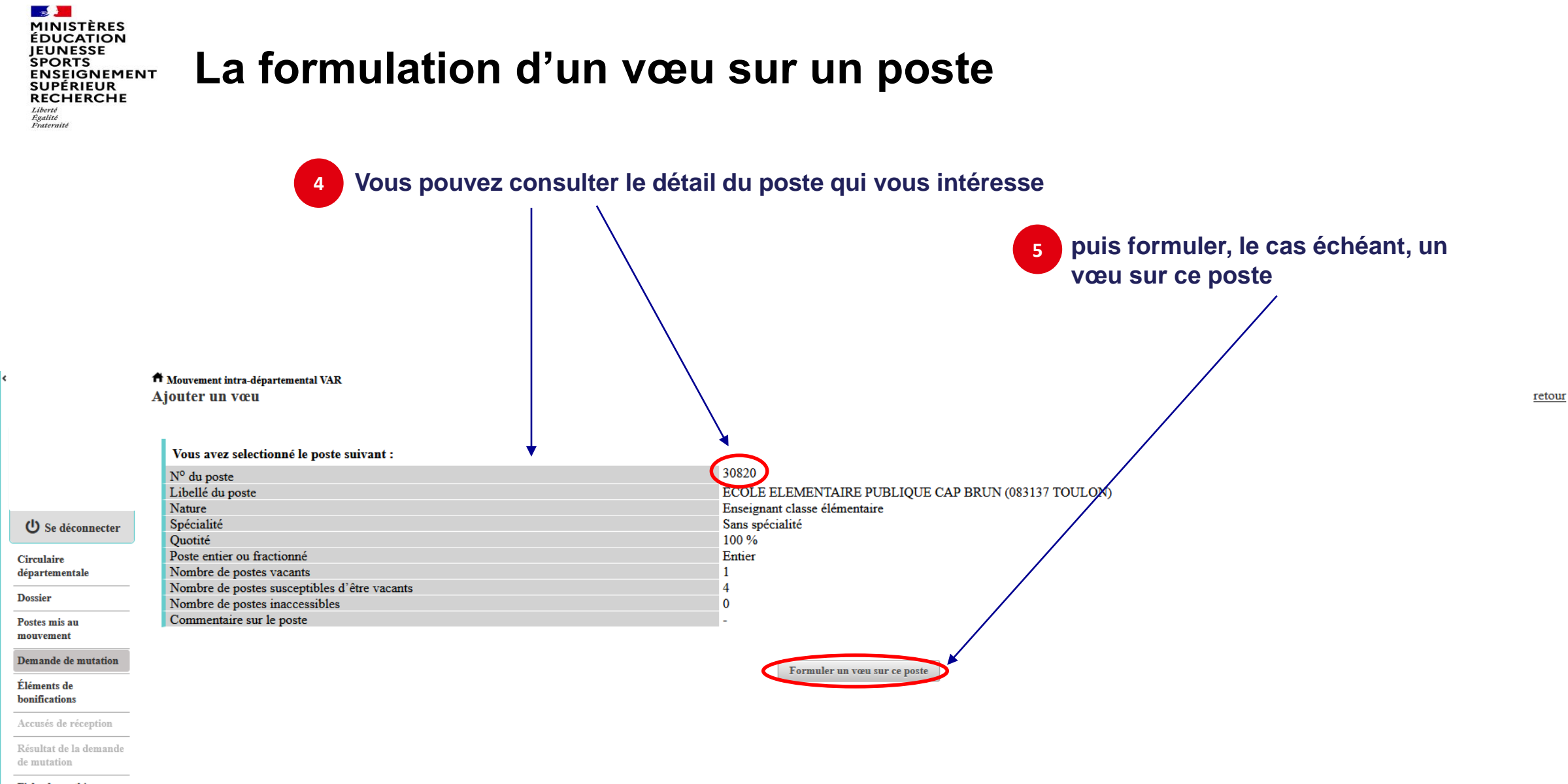

Fiche de synthèse

 $\bm{\mathsf{E}}$ 

D

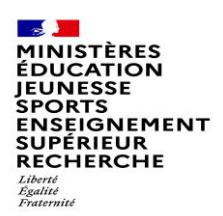

# **La formulation d'un vœu sur un poste**

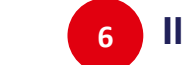

**6 Il vous sera ensuite demandé de confirmer votre choix**

 $\overline{1}$ 

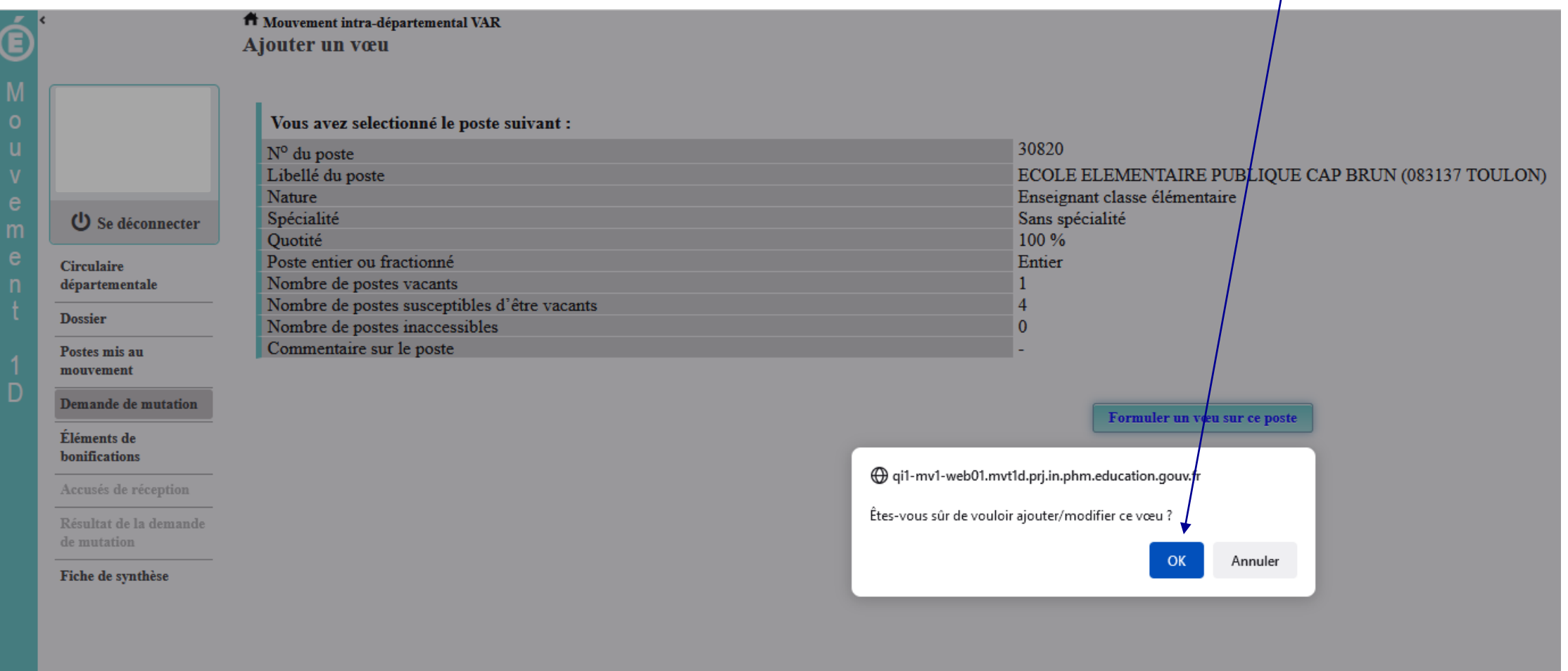

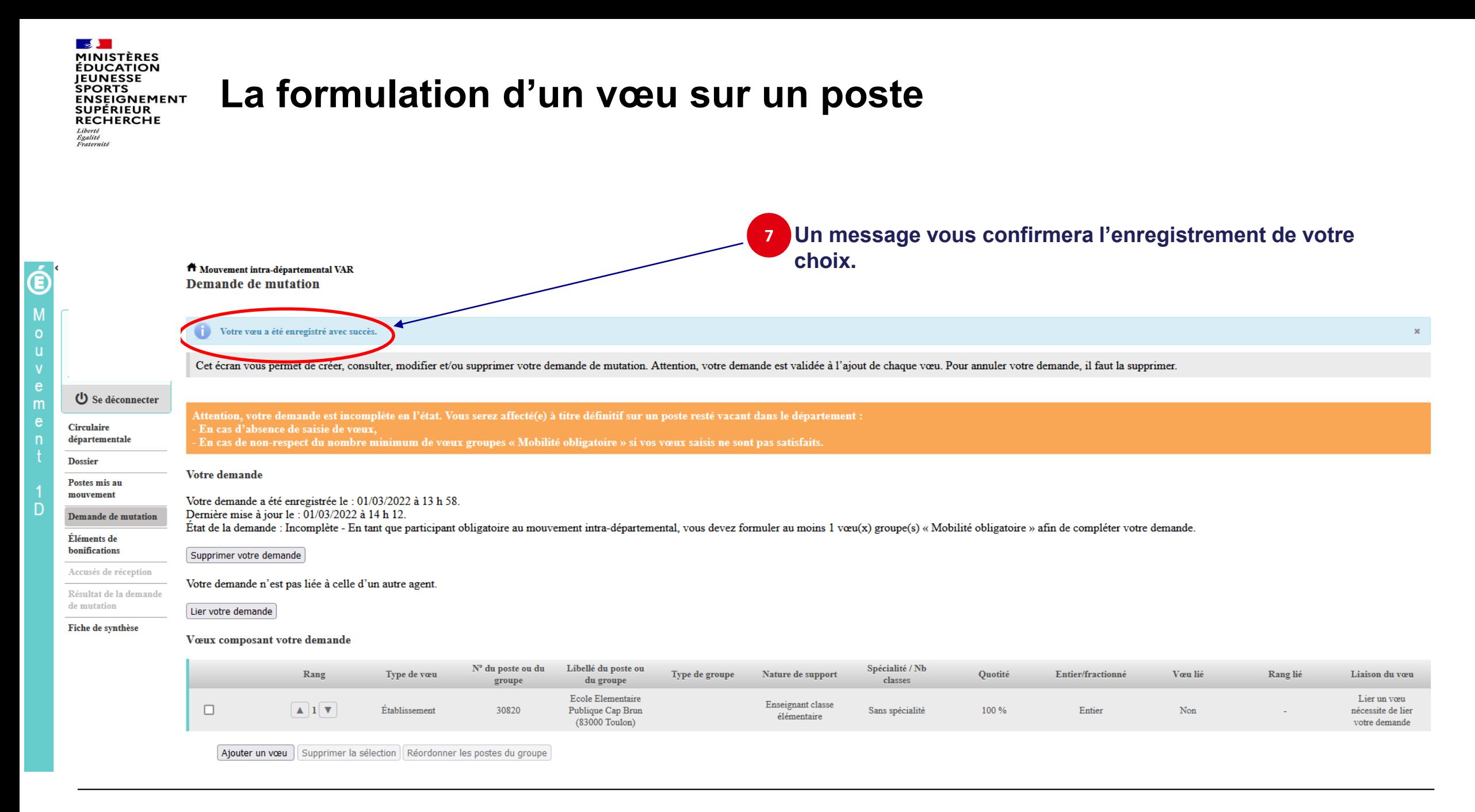

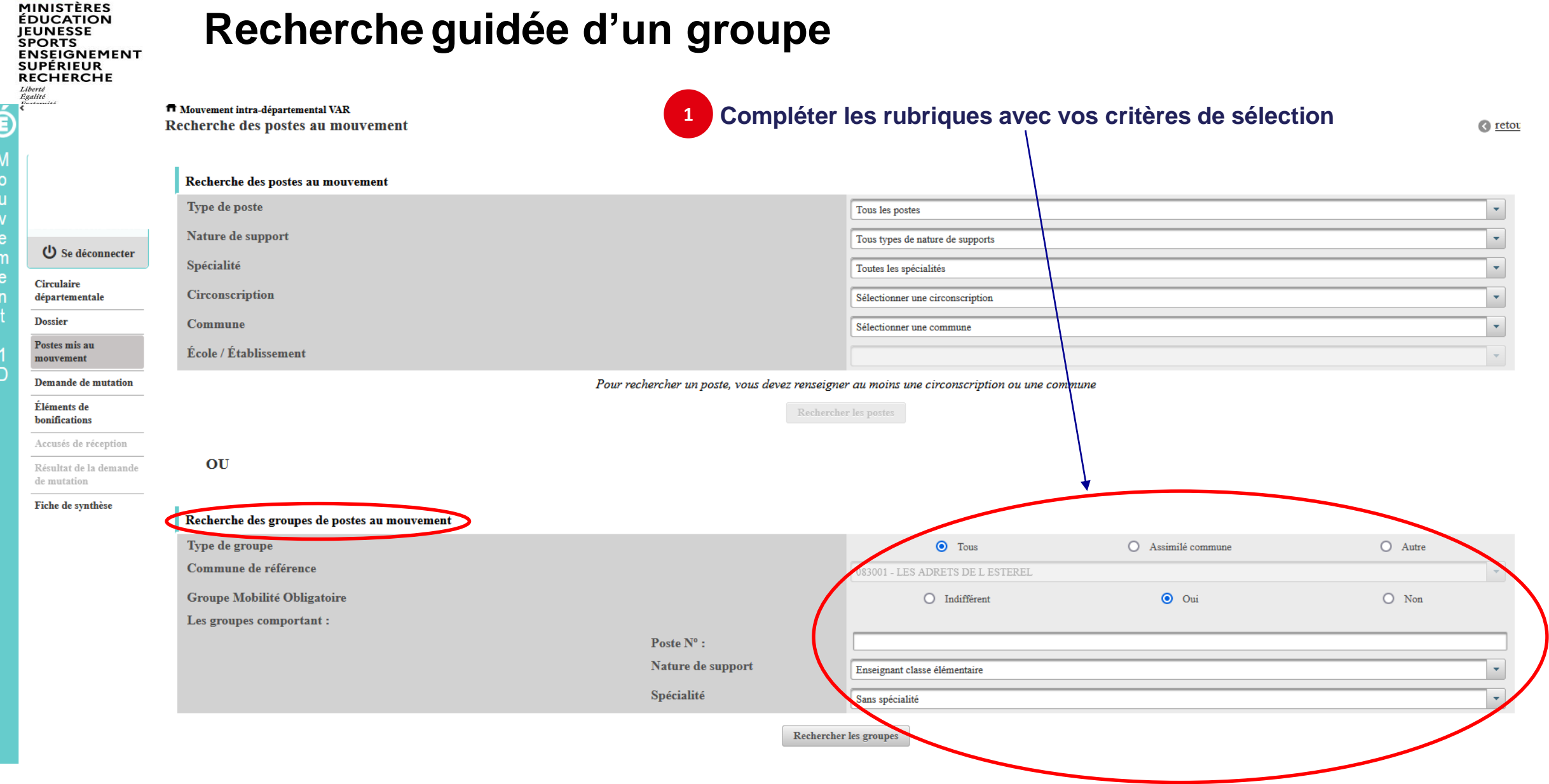

**READERS** 

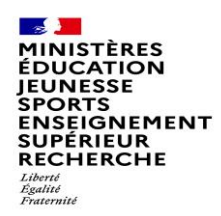

# **Résultats de la recherche sur un groupe**

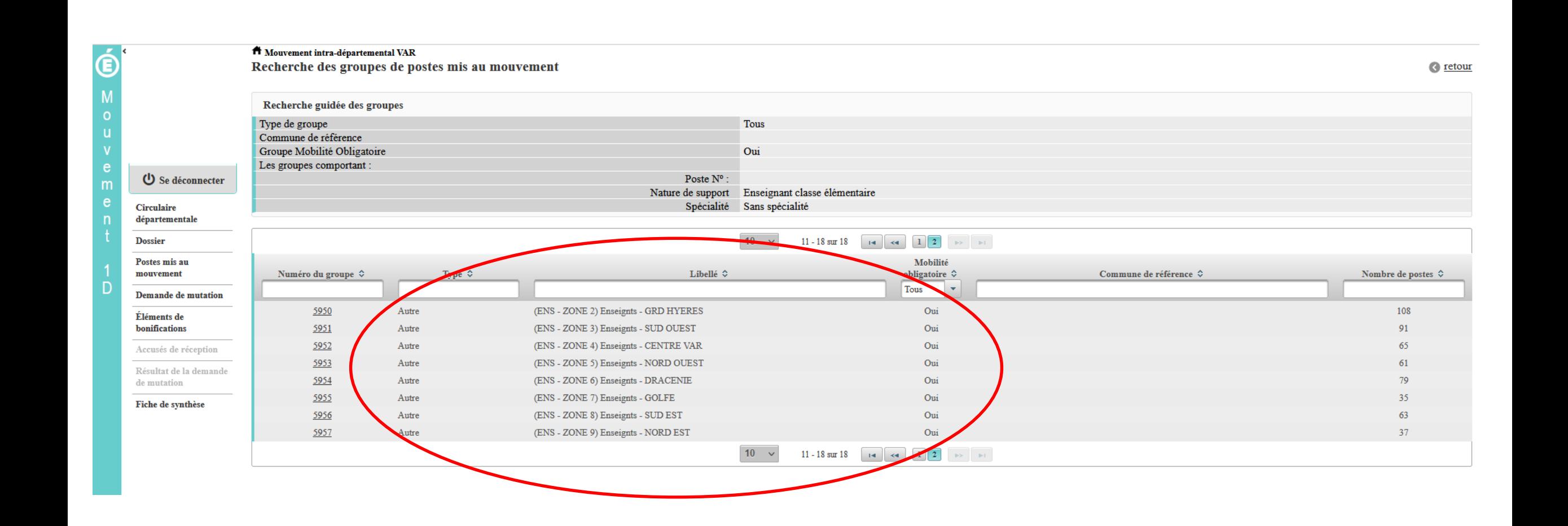

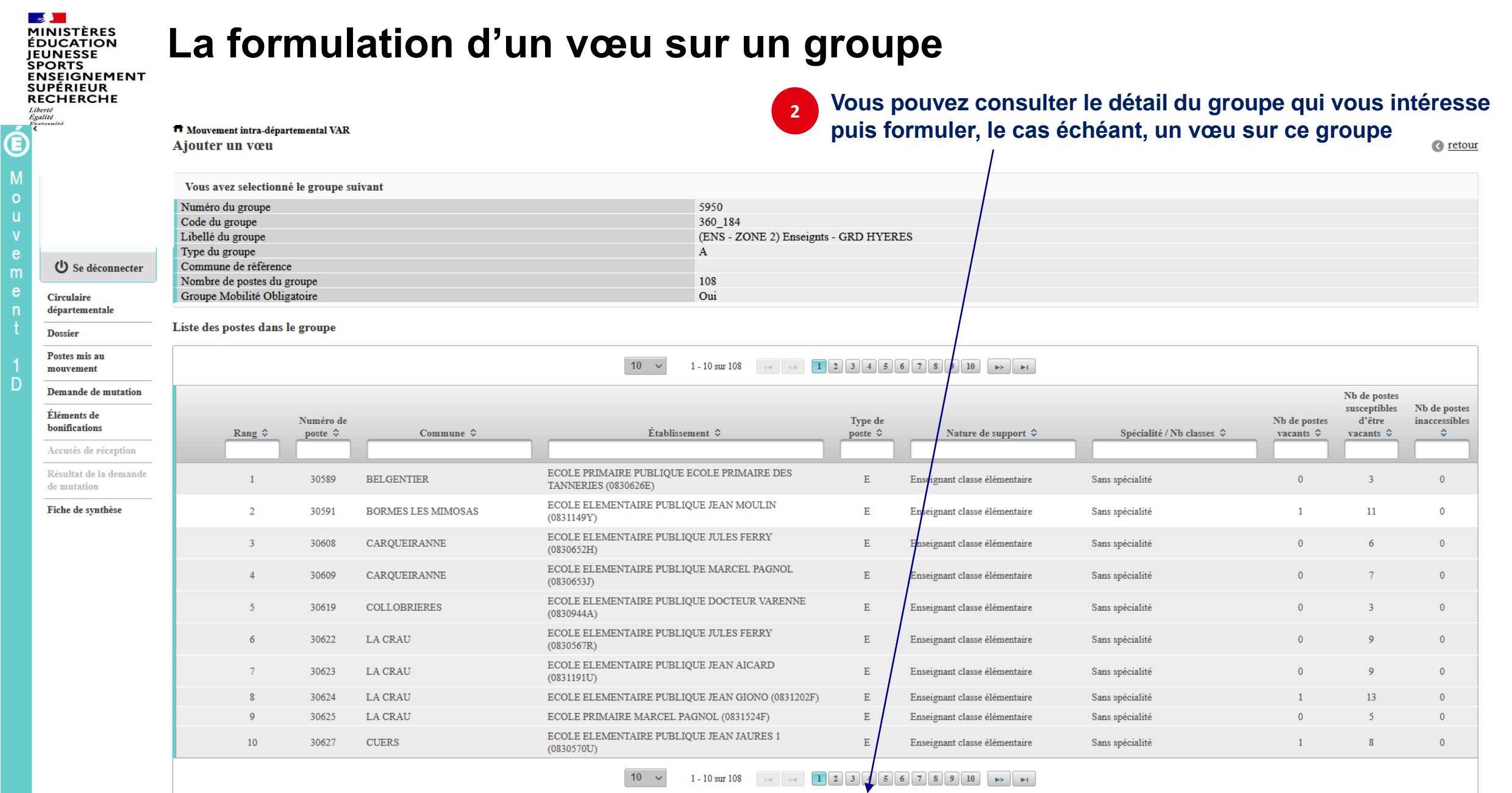

Formuler un vœu sur ce groupe

D

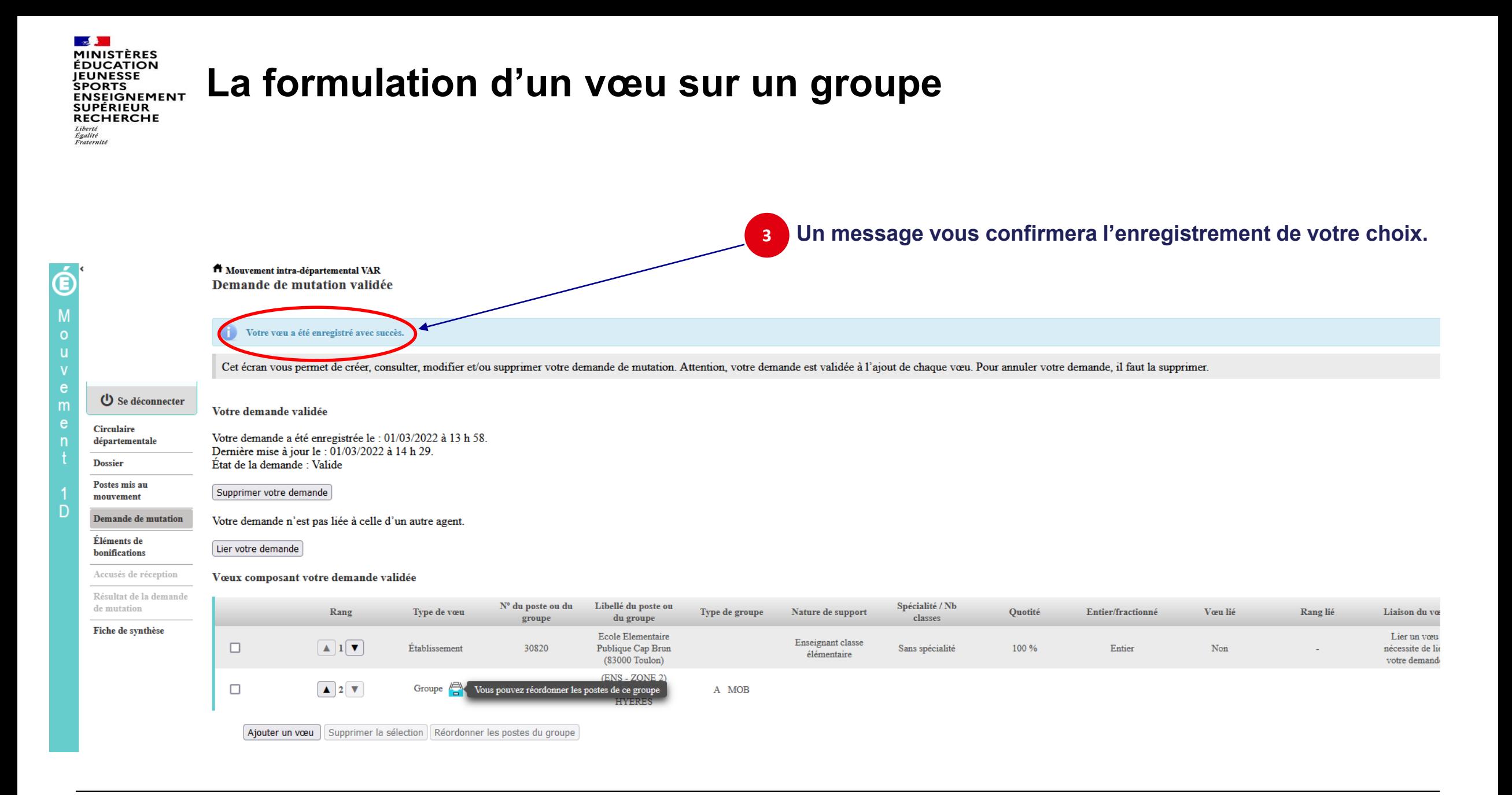

**DUCATION EUNESSE PORTS** ENSEIGNEMENT SUPÉRIEUR **RECHERCHE** 

# **Quelques petites astuces pour formuler vos vœux…**

**Vous pouvez panacher les vœux groupe et les vœux sur un poste précis dans votre demande de mutation.**

**Tous les postes sont susceptibles d'être vacants au mouvement !** En effet, l'algorithme cherche à pourvoir en même temps les postes initialement vacants et ceux libérés par les candidats qui obtiennent une mutation. Avec les vœux groupe, vous ne passez pas à côté des postes libérés par les candidats participant au mouvement !

Un poste vous intéresse plus particulièrement dans un groupe ? Vous avez la possibilité de **classer les postes au sein d'un groupe par ordre de préférence**. L'algorithme cherche à satisfaire votre vœu de meilleur rang (ou sous-rang de vœu pour un vœu groupe) !

Vous ne connaissez pas les postes offerts au mouvement ? **Consultez** la rubrique « **postes mis au mouvement** ».

Vous souhaitez muter en **famille** ? Vous pouvez lier vos vœux à ceux de votre conjoint pour faciliter le rapprochement, si votre département le propose.

Vous pouvez également solliciter un rapprochement de conjoint ou un rapprochement du titulaire de l'autorité parentale conjointe sous réserve des dispositions prévues par votre département.

# **Le classement d'un vœu au sein d'un vœu groupe**

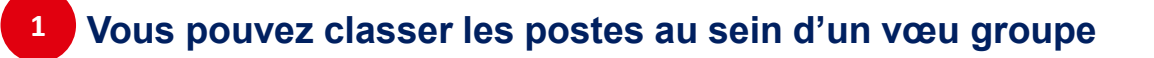

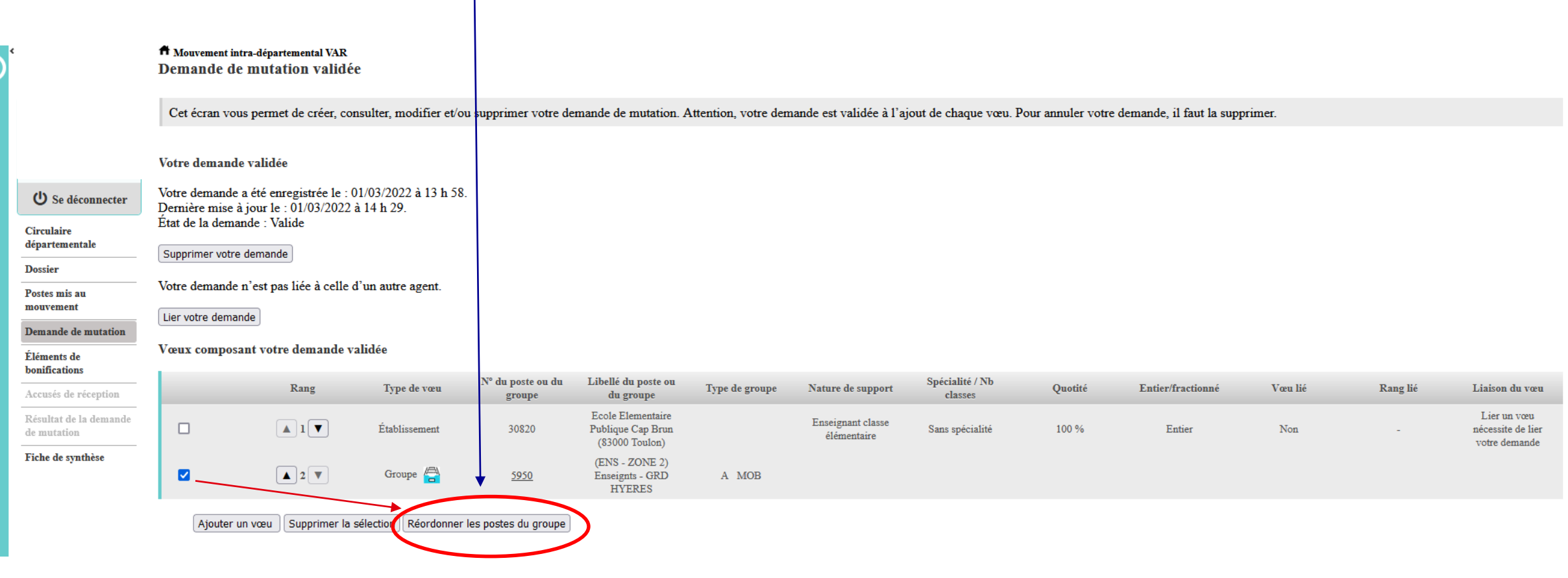

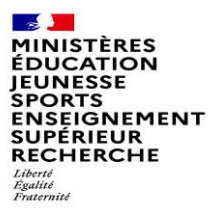

**2**

# **L'enregistrement du vœu au sein d'un groupe par ordre de préférence**

**Vous pouvez saisir le nouveau rang du poste à réordonner au sein du groupe**

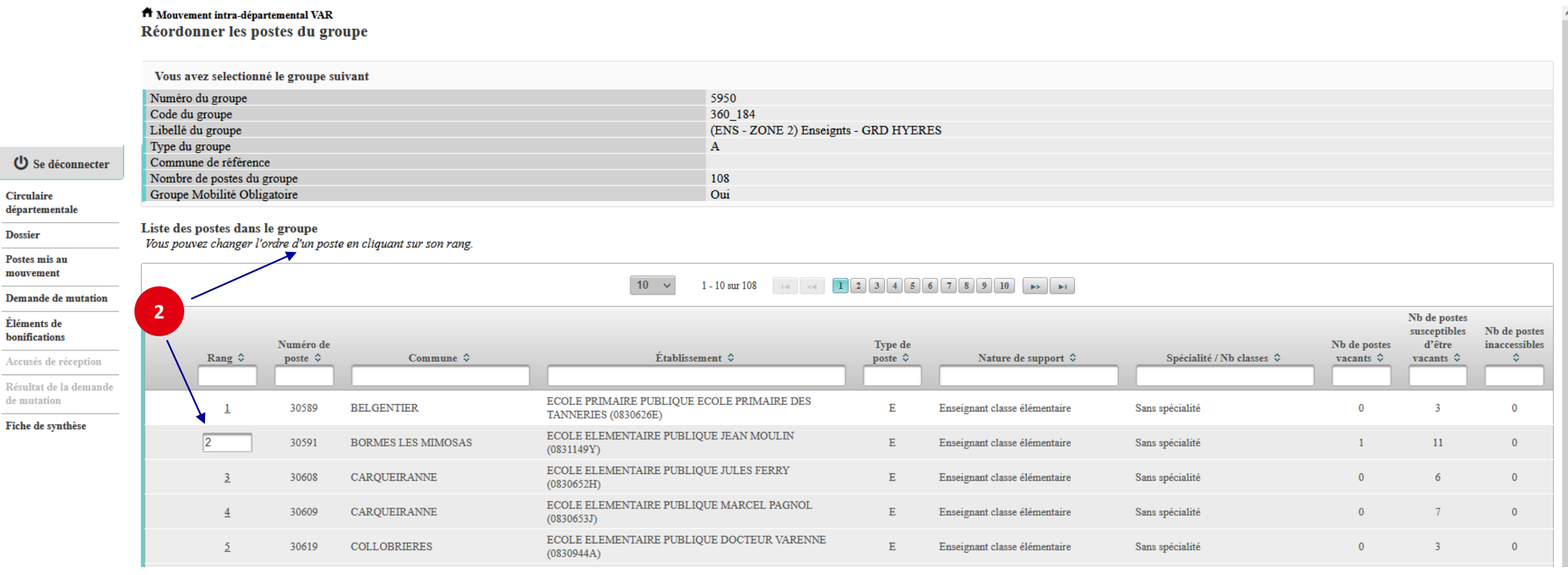

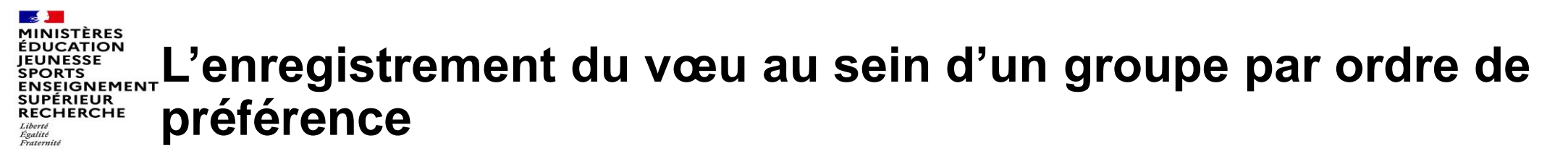

**3 Il vous sera demandé de valider votre souhait de changer l'ordre des postes.**

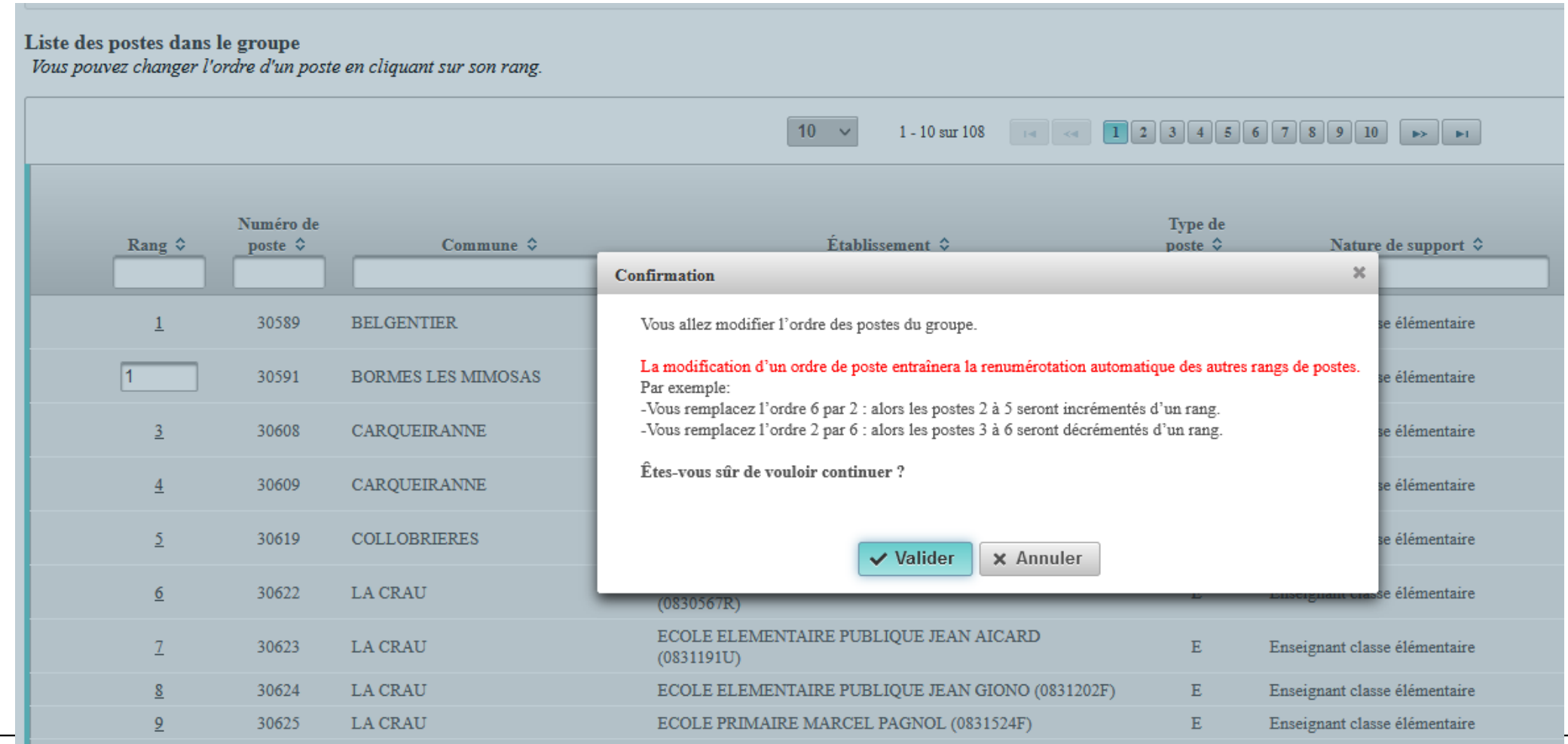

#### **MINISTÈRES**<br>ÉDUCATION EDUCATION<br>ENGENEMENT L'enregistrement du vœu au sein d'un groupe par ordre de<br>RECHERCHE prófóronco **JEUNESSE préférence** Liberté<br>Égalité<br>Fraternité

**Votre action sera confirmée par ce message 4**

|  | Libellé du groupe               |                                 |                                                                  | (ENS - ZONE 2) Enseignts - GRD HYERES                                       |                             |                                                                                |                 |                                          |                              |  |
|--|---------------------------------|---------------------------------|------------------------------------------------------------------|-----------------------------------------------------------------------------|-----------------------------|--------------------------------------------------------------------------------|-----------------|------------------------------------------|------------------------------|--|
|  | Type du groupe                  |                                 |                                                                  | А                                                                           |                             |                                                                                |                 |                                          |                              |  |
|  | Commune de référence            |                                 |                                                                  |                                                                             |                             |                                                                                |                 |                                          |                              |  |
|  | Nombre de postes du groupe      |                                 |                                                                  | 108                                                                         |                             |                                                                                |                 |                                          |                              |  |
|  | Groupe Mobilité Obligatoire     |                                 |                                                                  | Oui                                                                         |                             |                                                                                |                 |                                          |                              |  |
|  | Liste des postes dans le groupe |                                 |                                                                  | Vous pourrez constater la modification des rangs<br>$\overline{\mathbf{5}}$ |                             |                                                                                |                 |                                          |                              |  |
|  |                                 |                                 | Vous pouvez changer l'ordre d'un poste en cliquant sur son rang. |                                                                             |                             |                                                                                |                 |                                          |                              |  |
|  |                                 |                                 |                                                                  |                                                                             |                             |                                                                                |                 |                                          |                              |  |
|  |                                 |                                 |                                                                  | $10 \sim$<br>1 - 10 sur 108                                                 |                             | $ A  \leq  A $ $ A $ $ 2$ $ 3$ $ 4$ $ 5$ $ 6$ $ 7$ $ 8$ $ 9$ $ 10$ $ 10$ $ 10$ |                 |                                          |                              |  |
|  |                                 |                                 |                                                                  |                                                                             |                             |                                                                                |                 |                                          | Nb de postes                 |  |
|  |                                 |                                 |                                                                  |                                                                             |                             |                                                                                |                 |                                          | susceptibles                 |  |
|  | Rang $\diamond$                 | Numéro de<br>poste $\hat{\sim}$ | Commune $\diamond$                                               | Établissement $\diamond$                                                    | Type de<br>poste $\diamond$ | Nature de support $\diamond$                                                   |                 | Nb de postes<br>vacants $\hat{\diamond}$ | d'être<br>vacants $\Diamond$ |  |
|  |                                 |                                 |                                                                  |                                                                             |                             |                                                                                |                 |                                          |                              |  |
|  |                                 |                                 |                                                                  | ECOLE ELEMENTAIRE PUBLIQUE JEAN MOULIN                                      |                             |                                                                                |                 |                                          |                              |  |
|  |                                 | 30591                           | <b>BORMES LES MIMOSAS</b>                                        | (0831149Y)                                                                  | E                           | Enseignant classe élémentaire                                                  | Sans spécialité |                                          | 11                           |  |
|  |                                 | 30589                           | <b>BELGENTIER</b>                                                | ECOLE PRIMAIRE PUBLIQUE ECOLE PRIMAIRE DES<br><b>TANNERIES (0830626E)</b>   | Е                           | Enseignant classe élémentaire                                                  | Sans spécialité | $\Omega$                                 | $\overline{3}$               |  |
|  |                                 | 30608                           | CARQUEIRANNE                                                     | ECOLE ELEMENTAIRE PUBLIQUE JULES FERRY<br>(0830652H)                        | E                           | Enseignant classe élémentaire                                                  | Sans spécialité | $\mathbf{0}$                             | 6                            |  |
|  |                                 | 30609                           | CARQUEIRANNE                                                     | ECOLE ELEMENTAIRE PUBLIQUE MARCEL PAGNOL<br>(0830653J)                      |                             | Enseignant classe élémentaire                                                  | Sans spécialité | $\Omega$                                 | $\overline{7}$               |  |
|  |                                 | 30619                           | <b>COLLOBRIERES</b>                                              | ECOLE ELEMENTAIRE PUBLIQUE DOCTEUR VARENNE<br>(0830944A)                    |                             | Enseignant classe élémentaire                                                  | Sans spécialité | $\Omega$                                 |                              |  |
|  | <u>6</u>                        | 30622                           | <b>LA CRAU</b>                                                   | ECOLE ELEMENTAIRE PUBLIQUE JULES FERRY<br>(0830567R)                        |                             | Enseignant classe élémentaire                                                  | Sans spécialité | $\mathbf{0}$                             | $\overline{9}$               |  |
|  | $7^{\circ}$                     | 30623                           | <b>LA CRAU</b>                                                   | ECOLE ELEMENTAIRE PUBLIQUE JEAN AICARD<br>(0831191U)                        | E                           | Enseignant classe élémentaire                                                  | Sans spécialité | $\Omega$                                 | $\overline{9}$               |  |
|  |                                 | 30624                           | <b>LA CRAU</b>                                                   | ECOLE ELEMENTAIRE PUBLIQUE JEAN GIONO (0831202F)                            |                             | Enseignant classe élémentaire                                                  | Sans spécialité |                                          | 13                           |  |
|  |                                 | 30625                           | <b>LA CRAU</b>                                                   | ECOLE PRIMAIRE MARCEL PAGNOL (0831524F)                                     | E                           | Enseignant classe élémentaire                                                  | Sans spécialité | $\Omega$                                 |                              |  |
|  | 10                              | 30627                           | <b>CUERS</b>                                                     | ECOLE ELEMENTAIRE PUBLIQUE JEAN JAURES 1<br>(0830570U)                      |                             | Enseignant classe élémentaire                                                  | Sans spécialité |                                          |                              |  |

Enregistrer l'ordre des postes du groupe

Retour à la liste des voeux

 $\sim$   $\sim$ 

m

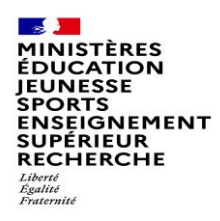

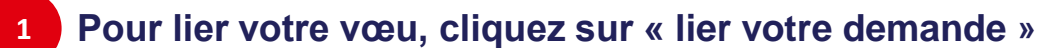

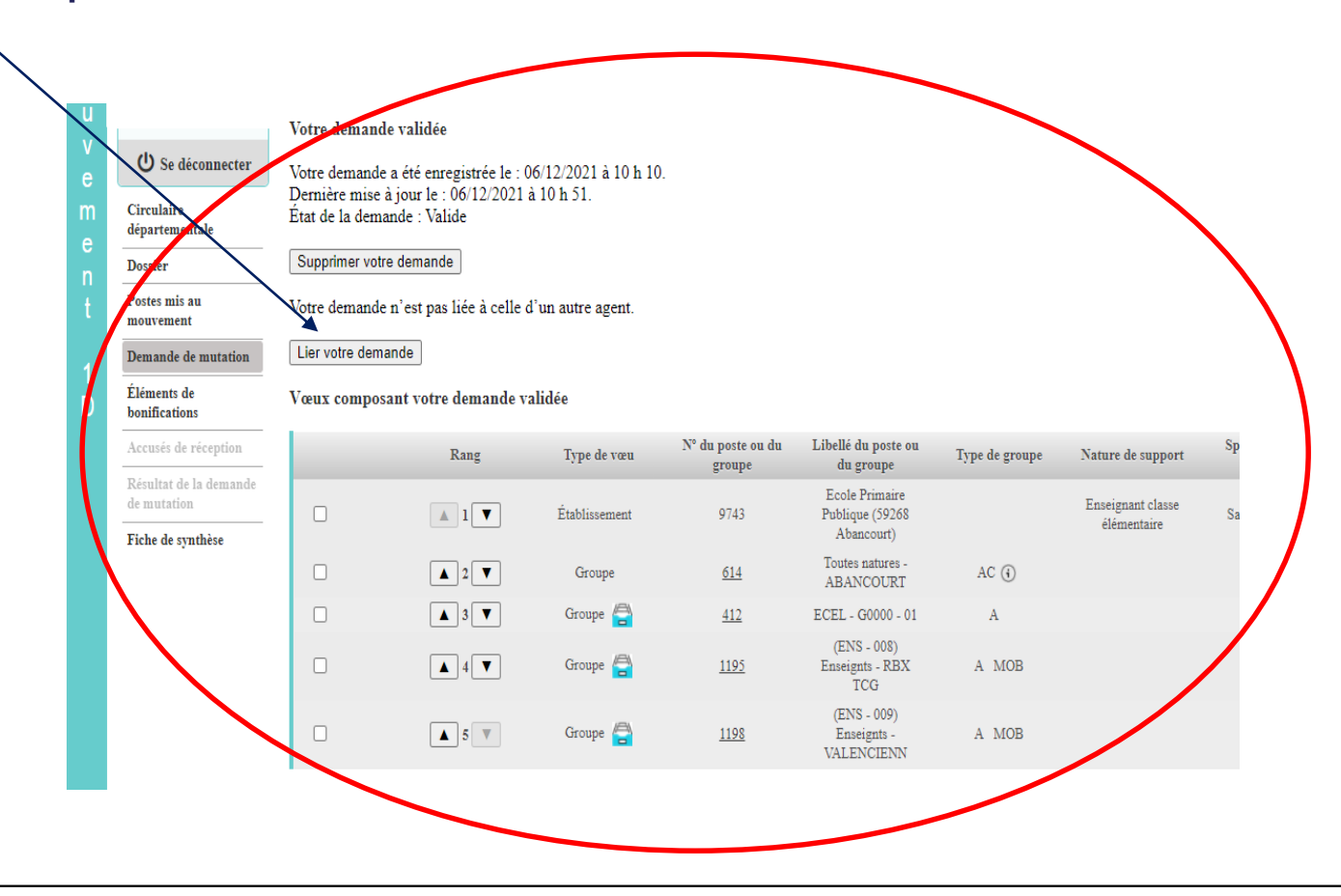

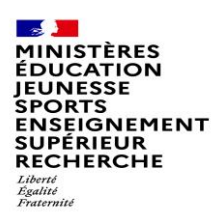

**2 Vous devez saisir le NUMEN de l'agent avec lequel vous souhaitez lier votre demande de mutation**

Rechercher

A Mouvement intra-départemental ESSONNE Liaison de votre demande

ATTENTION, votre demande de liaison ne pourra être prise en compte que si elle porte sur un ou des vœux établissement.

Cet écran vous permet de lier votre demande avec celle d'un autre agent, ce qui vous permettra de lier un ou plusieurs de vos vœux avec ceux du même agent.

Numen de l'agent avec lequel vous souhaitez lier votre demande

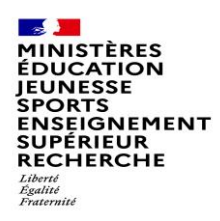

**3 Une fois le NUMEN saisi, les informations suivantes sont affichées** $\epsilon$ **IT Mouvement intra-départemental ESSONNE** Liaison de votre demande Vous souhaitez lier votre demande avec l'agent suivant : Numen Nom usuel <sup>(</sup>) Se déconvecter Nom de naissance Circulaire départemental Prénom **Dossier** Date de naissance Postes mis au mouvement Valider Demande de mutation Éléments de bonifications Accusés de réception Résultat de la demande de mutation Fiche de synthèse

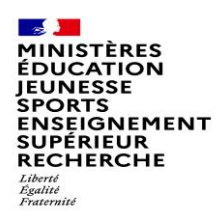

**4 Pour lier votre vœu, cliquez sur « Lier ce vœu » dans l'écran de saisie des vœux** A Morrement intra-dipartemental ESSONNE  $^{\circ}$ Demande de mutation validée Cet écran vous permet de créer, consulter, modifier et/ou supprimer votre demande de mutation. Attention, votre demande est validée à l'ajout de chaque vou. Pour annuler votre demande, il faut la supprimer. Votre demande validée Votre demande a été enregistrée le : 10/04/2023 à 17 h 49. **C** Se déconnecter Demière mise à jour le : 15/01/2024 à 17 h 32. État de la demande : Valide Circulaire dipartementals Supprimer votre demande Dossier Vous avez lié votre demande avec celle de 'le 15 janvier 2024. Postei mis au Consulter la liaison de votre demande **Demande de mutation Éléments** de bonifications Voux composant votre de ste validie Accusis de réception Libellé du poste N' du poste ou Nature de Spécialité / Nb Type de vou Type de group Oustilli Entire fractional Vou bi Rang I Lisbon du Resultat de la demand on du groupe du groupe support classes: de mutation Ecole Elementaire Fiche de synthise Publique Les  $\bullet$ AIT Eublissement 106373 classe. 100 %  $_{\mathrm{Non}}$ Listorym Sans spécialité Estier Chataigniers<br>(91470 Angervilliers) Ecole Elementaire Direction / 13  $A 1 V$ Enhimmen Publique Le Petit 100% Directrur d'école Non Lier or yars Estin  $clanes(G)$ Nice (91670) Angerville)

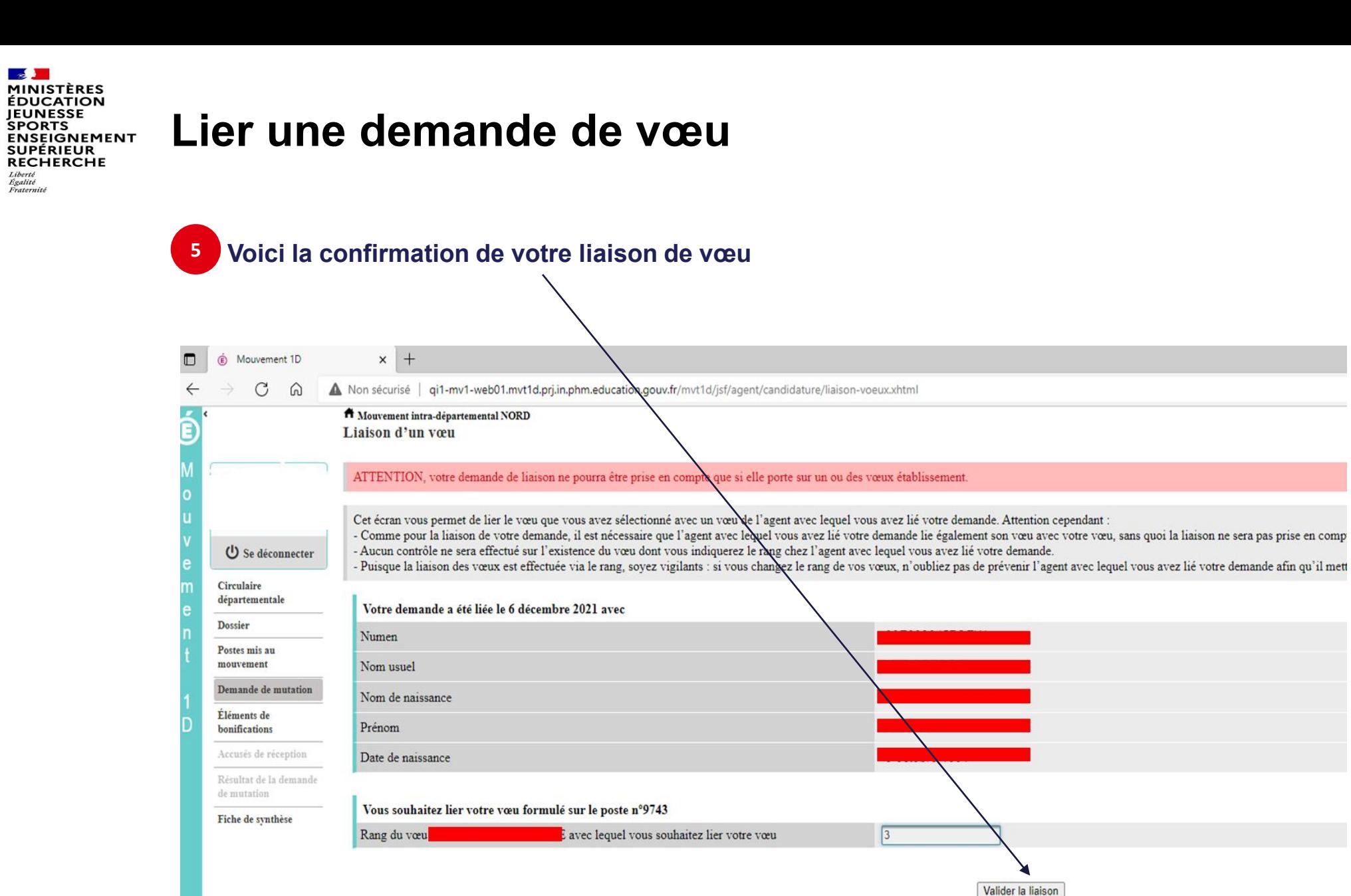

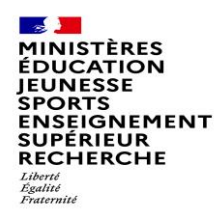

# **Saisie d'une demande de bonification**

**Une bonification permet notamment de demander, sous réserve de ce que propose votre département, des points au titre des situations suivantes :**

- **Demande au titre du rapprochement de conjoint**
- **Demande au titre de l'autorité parentale conjointe**
- **Demande au titre d'une situation de handicap**
- **Demande au titre d'une situation de parent isolé**

**Les demandes seront instruites sur la base des justificatifs requis et fournis et à jour.**

# **Saisie d'une demande de bonification**

- **Cliquez sur « Eléments de bonifications ».**
- **Aller dans « Saisie de vos éléments de bonification». 2**

**1**

**Sélectionnez oui ou non dans « handicap sur avis du médecin de prévention ». 3**

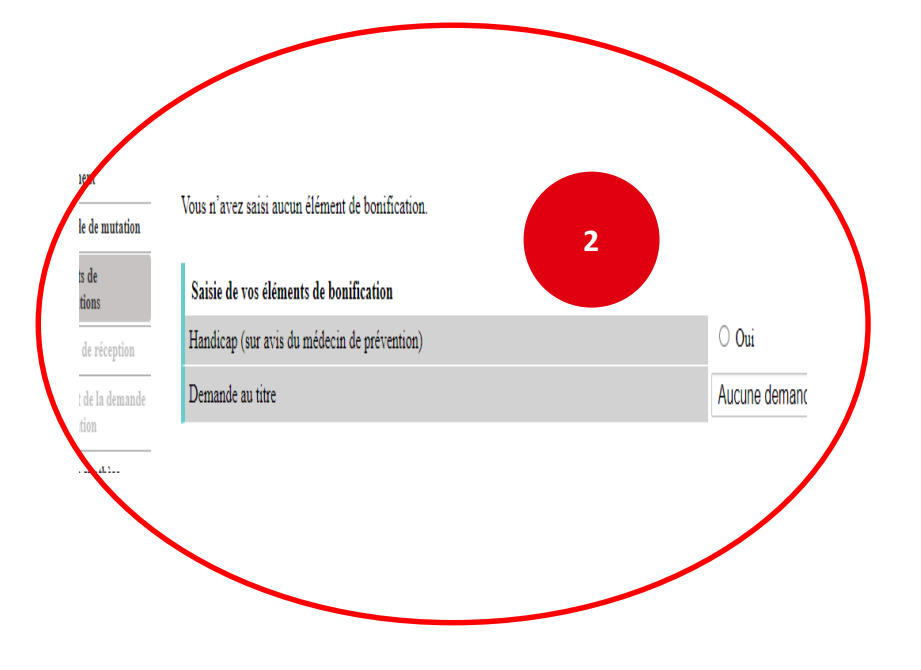

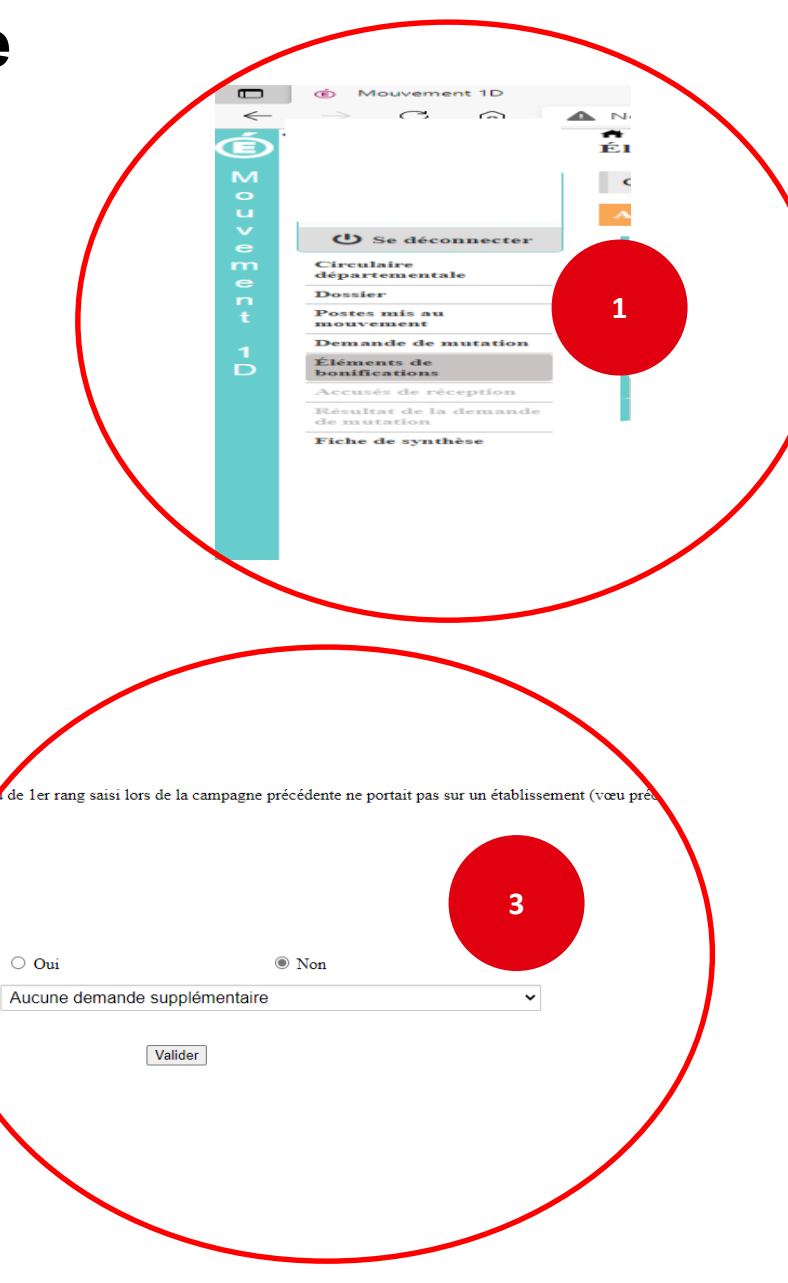

# **Saisie d'une demande de bonification**

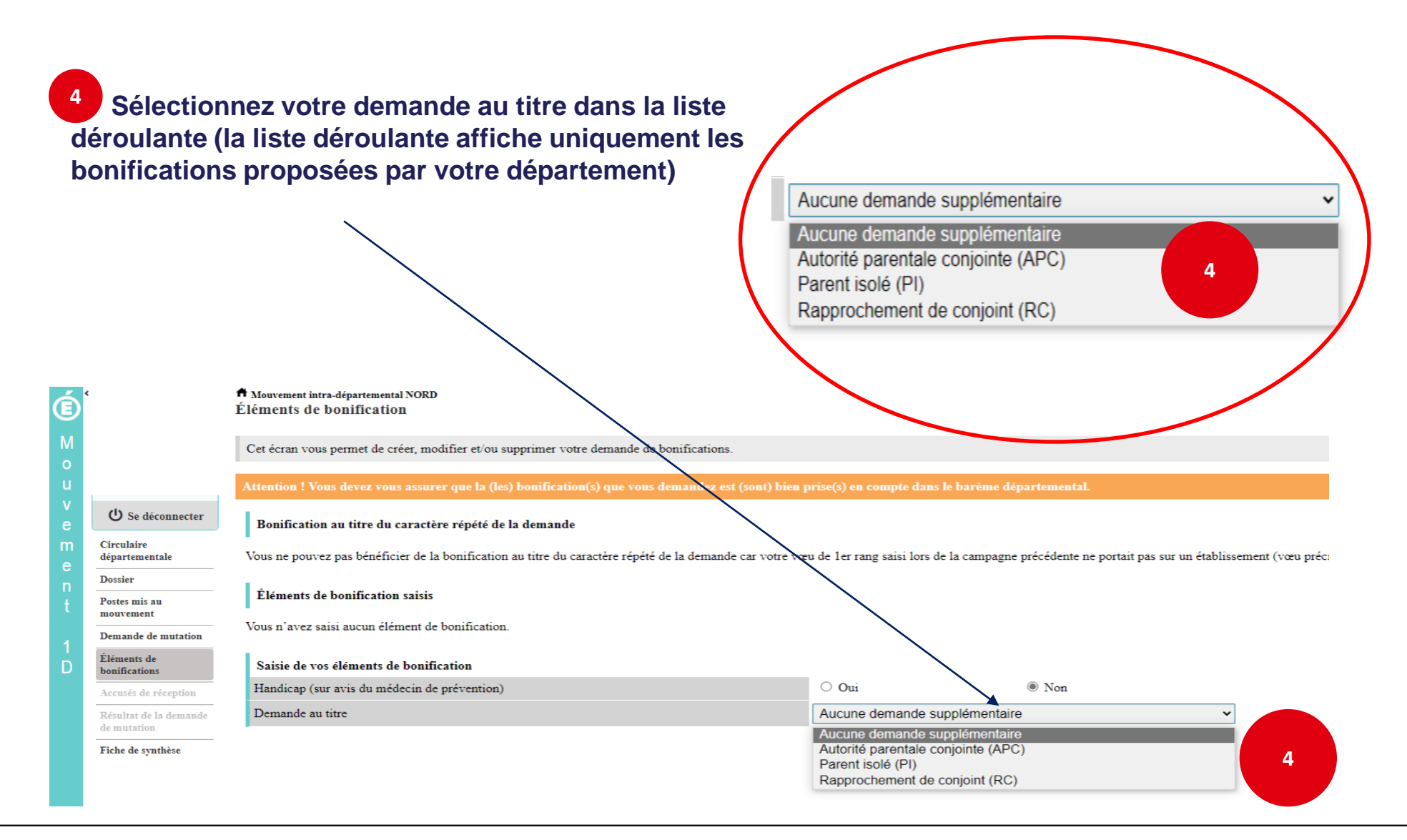

**September 200 MINISTÈRES ÉDUCATION JEUNESSE SPORTS ENSEIGNEMENT SUPÉRIEUR RECHERCHE** Liberté Égalité<br>Fraternité

# **Sélection d'une commune d'exercice du conjoint**

au titre du caractère répété de la demande

Nombre d'enfants de 18 ans ou moins à charge au 01/09/2022

Nombre d'années scolaires de séparation effective au 01/09/20

Exemple : demande de rapprochement de conjoint RC = commune d'exercice professionnel du conjoint APC = commune de résidence de l'enfant

**Vous pouvez sélectionner ou saisir une information (commune, nombre d'enfants, années de séparation) selon la bonification demandée. 5**

Les informations décrites ci-dessus sont affichées en fonction des choix du département

A Montgoment intra departemental NORD

Éléments de bonification saisi

Vous n'avez saisi aucun élément de bonification

Handicap (sur avis du médecin de prévention

Commune d'exercice professionnel du conjo

Saisie de vos éléments de bonification

Éléments de bonification

 $\times$   $-$ 

Demande au titre

**O** Mouvement 1D

 $C \n\odot$ 

U Se déconnecter

Circulaire<br>départementale

Postes mis av

Demande de mutatio

Fiche de synthès

Dossier

 $\Box$ 

 $\bullet$ 

 $\sim$ 

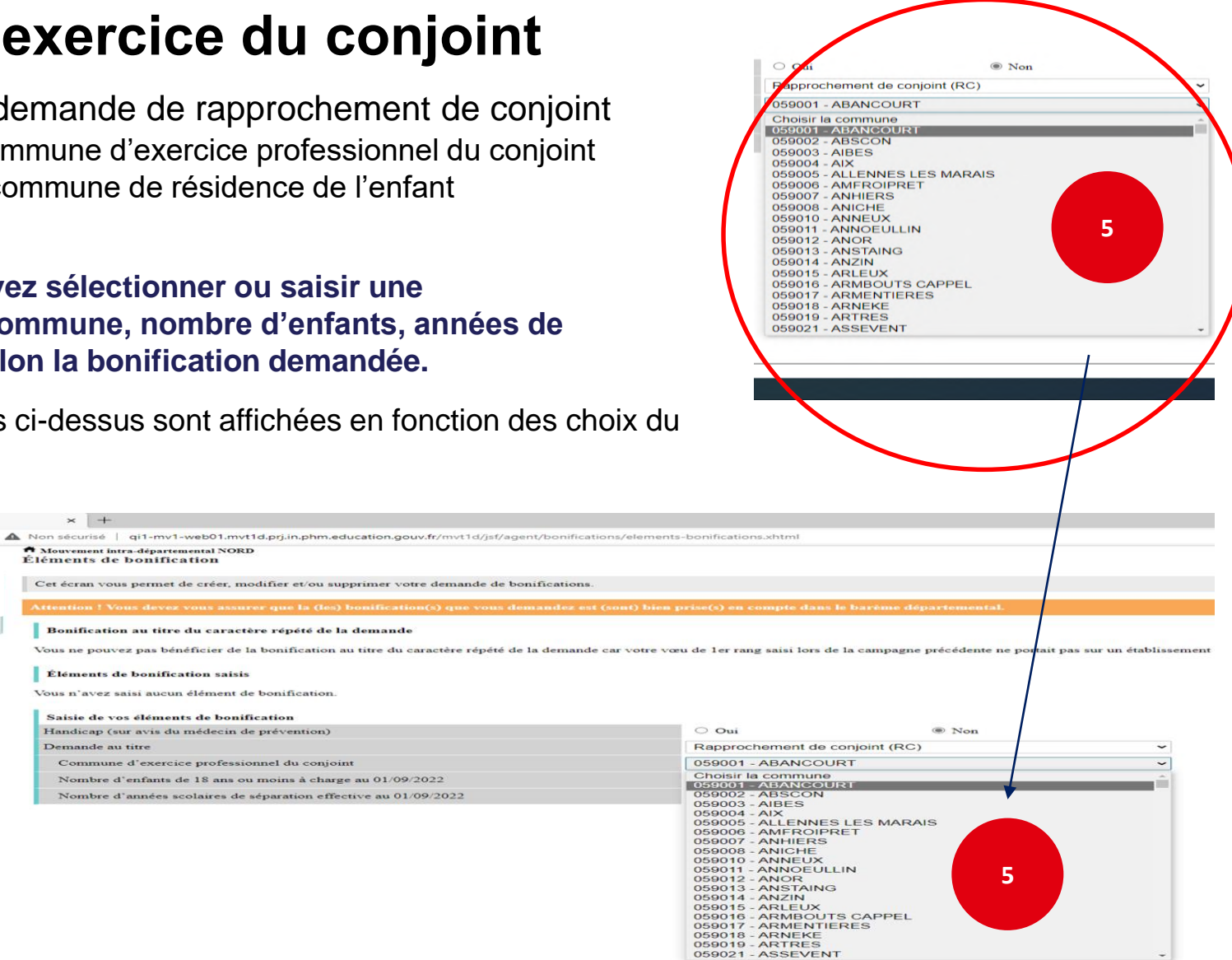

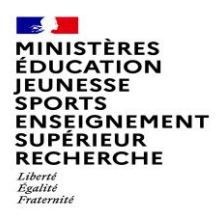

# **Le récapitulatif de votre demande de bonification**

**Une fois validées, vous avez accès au récapitulatif 6 des informations saisies au titre de la demande de bonification [… ].** 

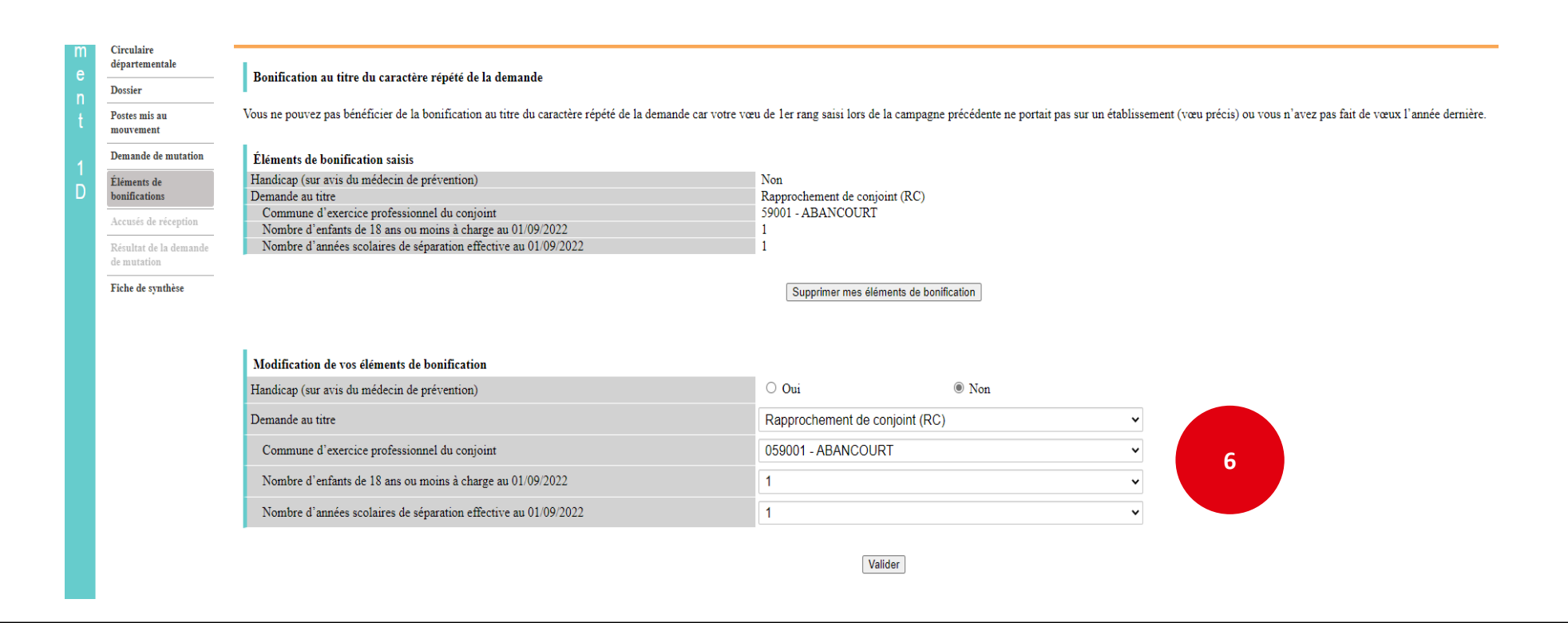

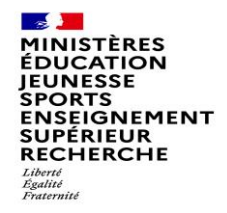

# **Cas particulier d'un candidat demandant son propre poste via un vœu précis**

### **Depuis la campagne 2023 :**

**Si vous vous portez candidat(e) sur votre propre poste, vous aurez un message d'alerte vous indiquant :**

« Attention, vous avez formulé un *vœu* sur le poste que vous occupez à titre définitif. Si vous *n'êtes* pas en mesure de carte scolaire, nous vous invitons à retirer ce *vœu* car le mouvement ne pourra pas prendre en compte ni ce *vœu* ni les suivants. »

**Ce message est destiné à vous inviter à ne pas vous porter candidat(e) sur votre propre poste, sauf si vous êtes concerné(e) par une mesure de carte scolaire.**

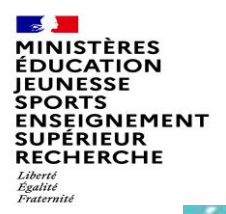

Œ

### **Exemple : Vous êtes, affecté(e) à titre définitif sur un poste d'enseignant en classe élémentaire dans l'école Victor Hugo à Colombes.**

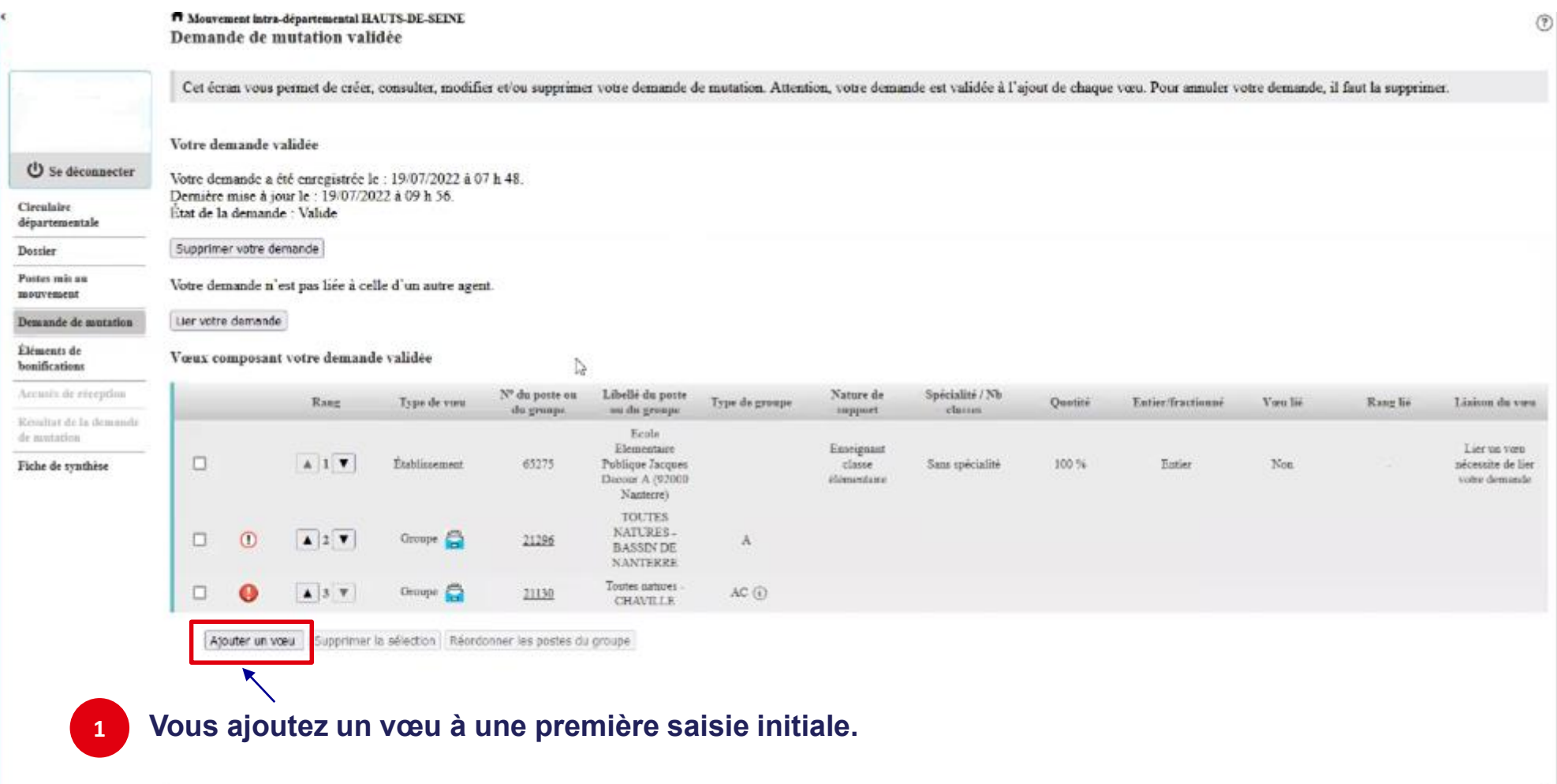

 $\mathbb{R}$ **ES ANISTÈRES<br>EDUCATION<br>JEUNESSE<br>SPORTS<br>ENSEIGNEMENT<br>SUPÉRIEUR<br>RECHERCHE** Liberté<br>Égalité<br>Fraternité

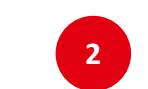

**Vous recherchez un poste via la « recherche guidée ». Ici, tout poste situé dans la commune de Colombes.** 

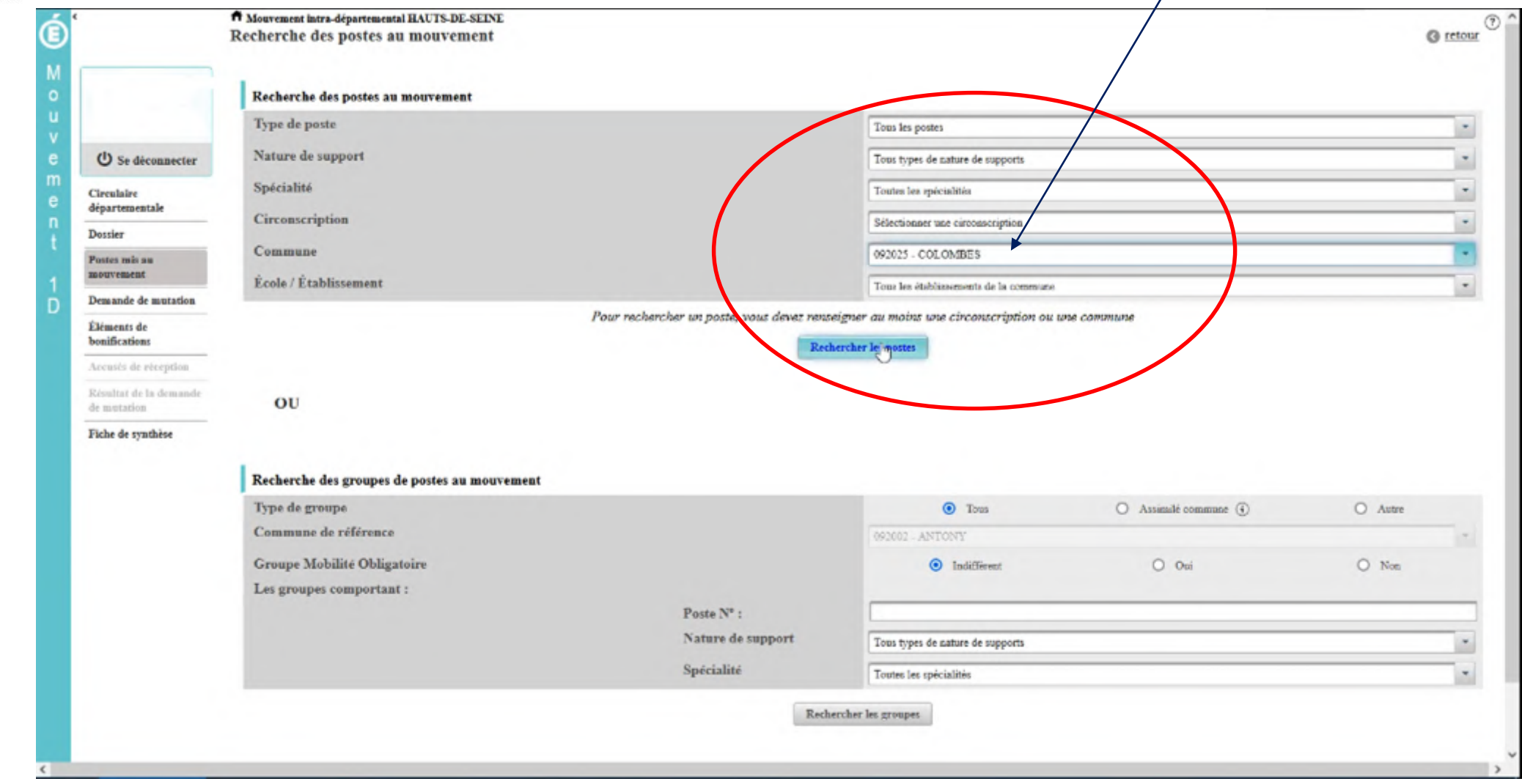

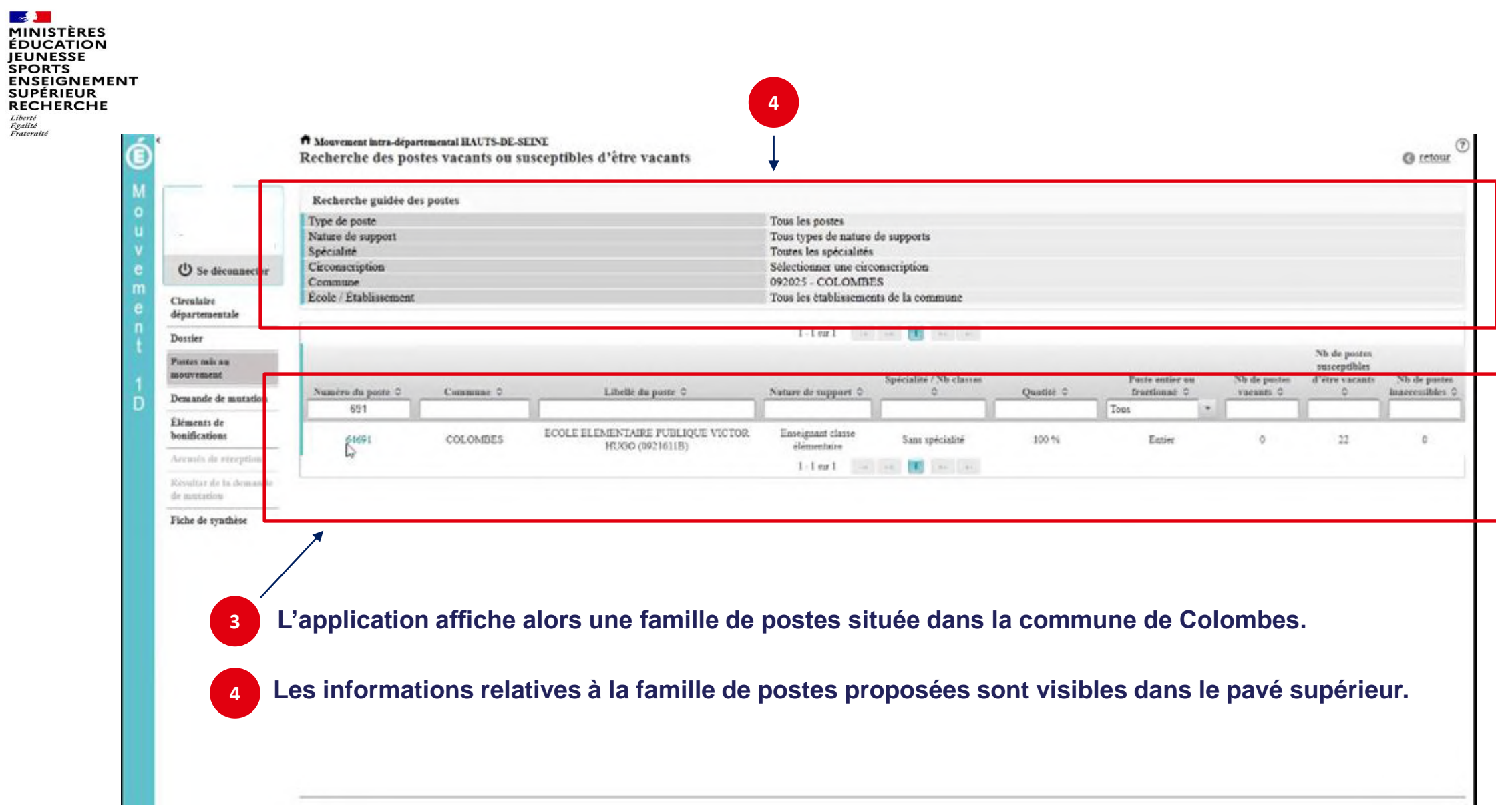

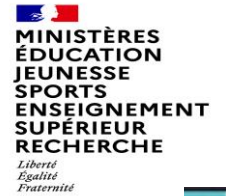

**5**

**Dès l'écran récapitulatif des caractéristiques du poste demandé, le message ci-dessous s'affichera si votre vœu porte sur le poste que vous occupez à titre définitif.**   $\overline{\phantom{a}}$ 

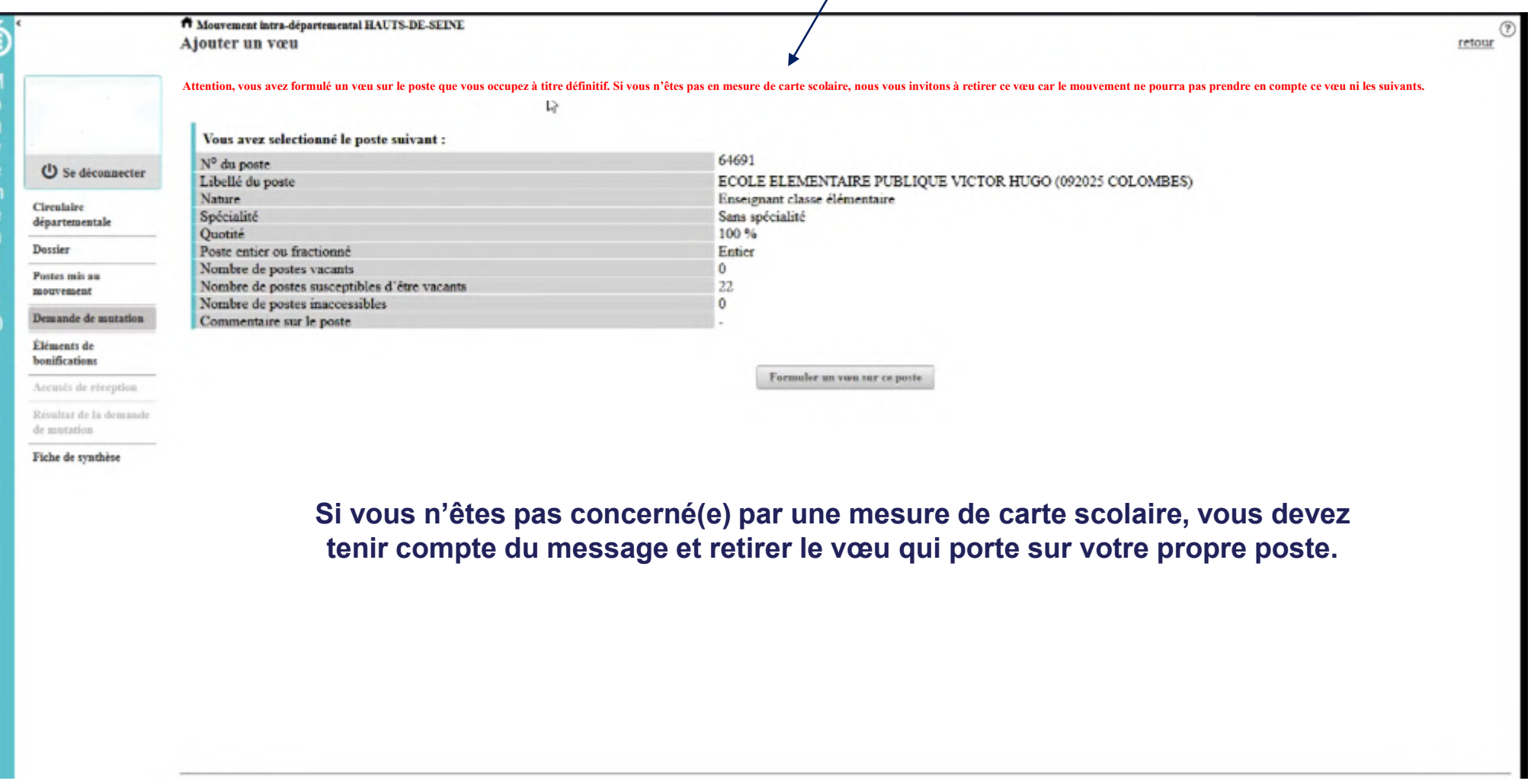

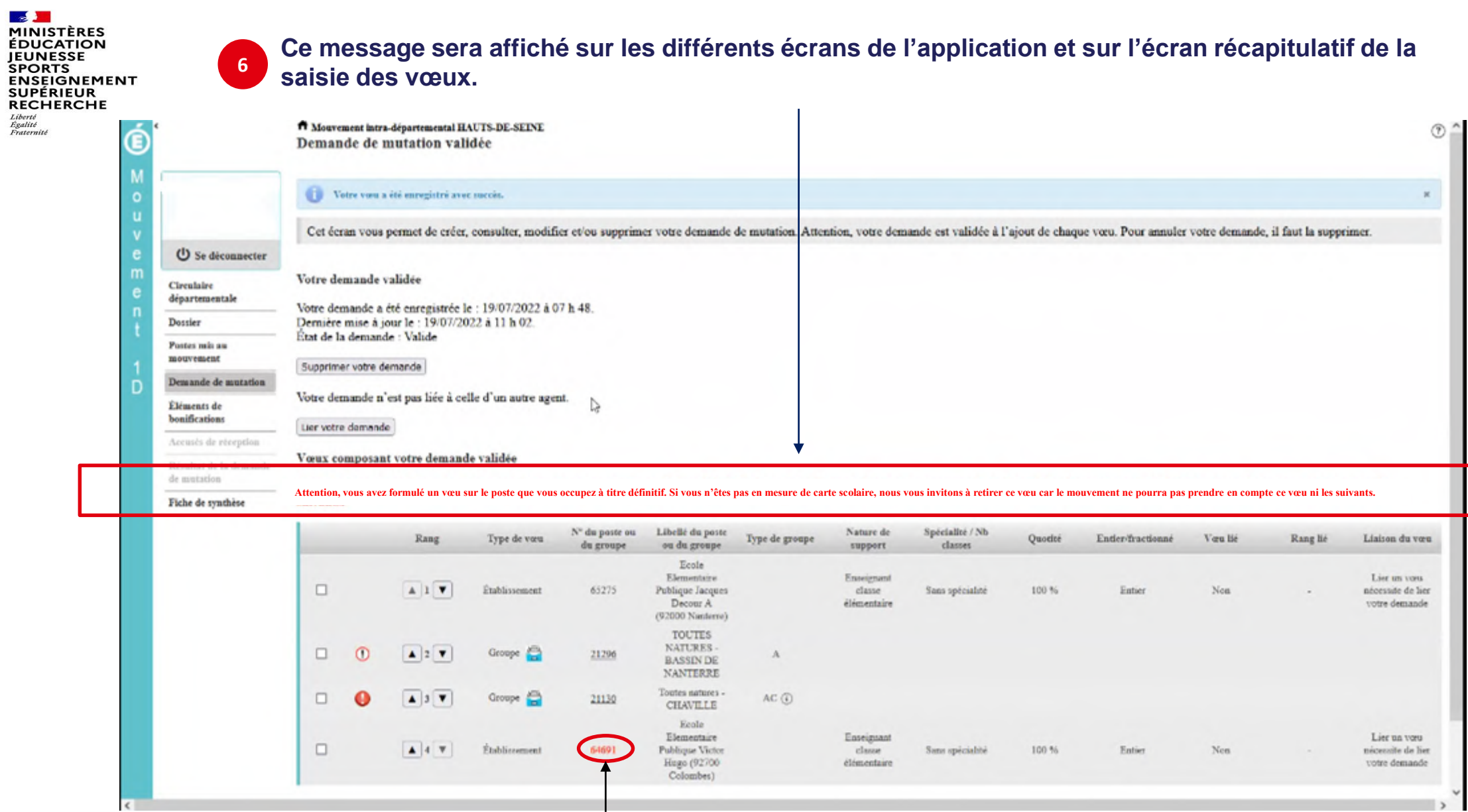

**Le n° de poste concerné est affiché en rouge.**

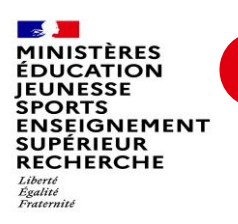

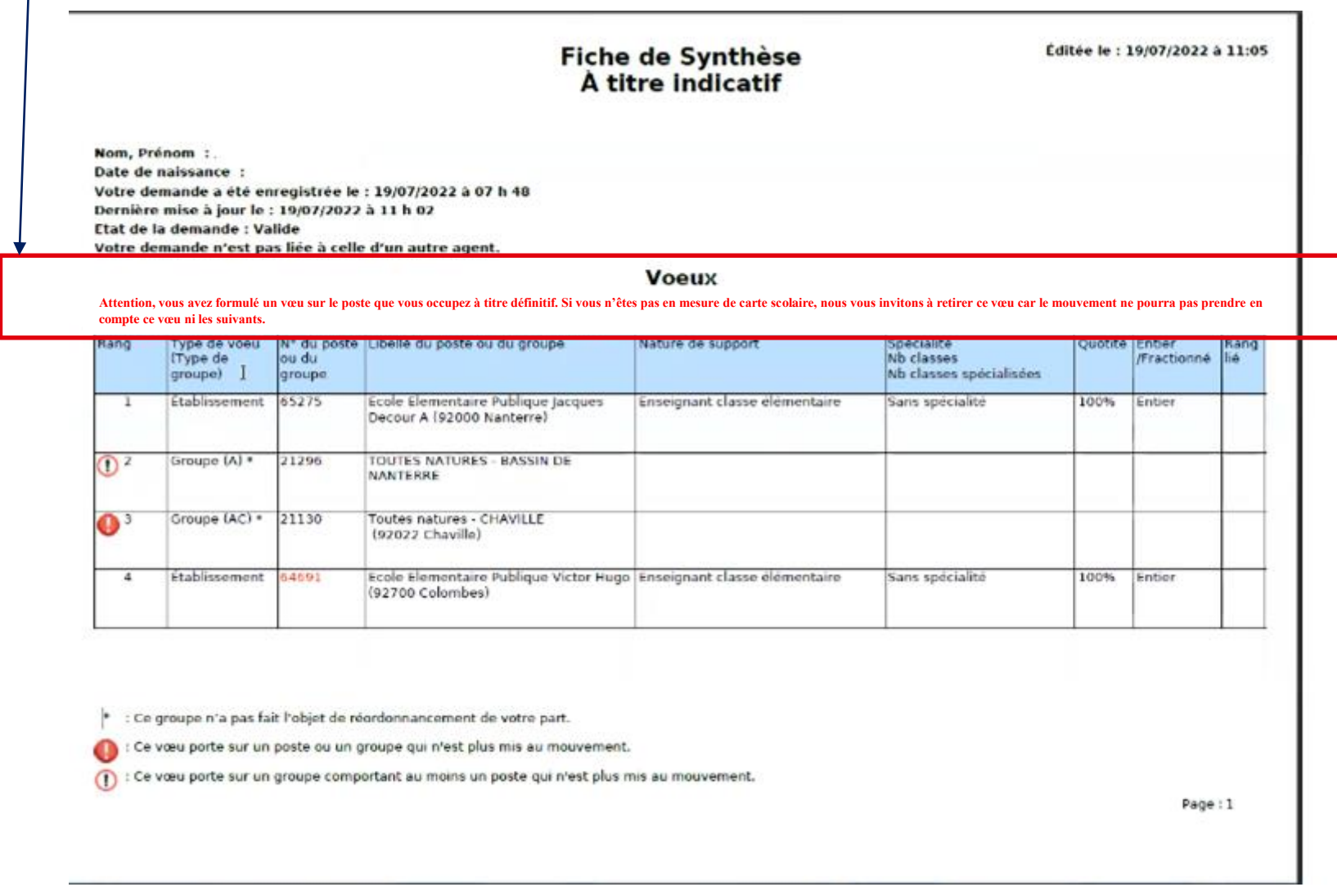

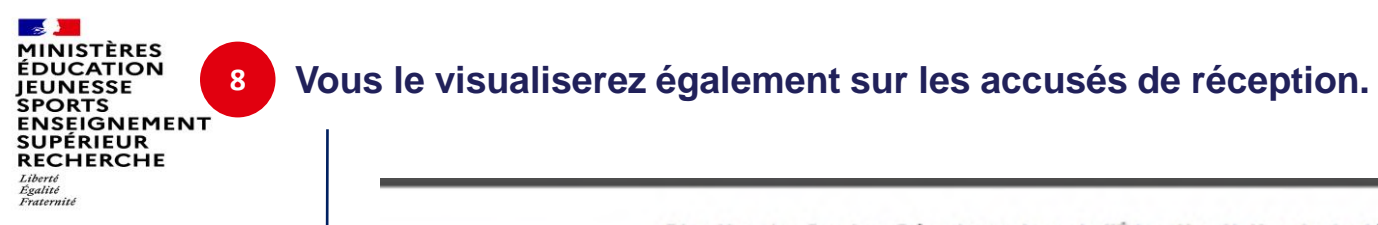

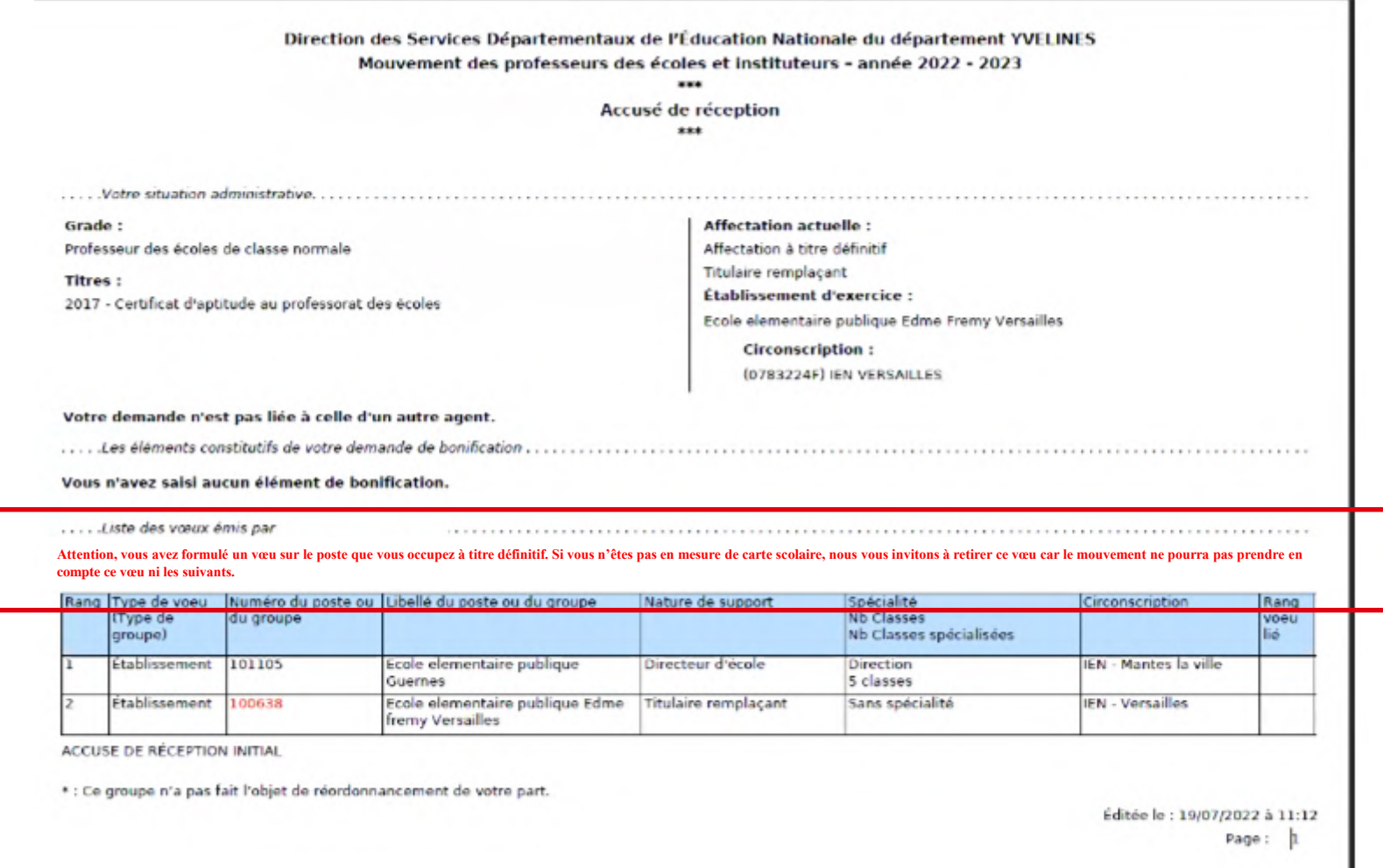

**ÉDUCATION IEUNESSE SPORTS** ENSEIGNEMENT<br>SUPÉRIEUR RECHERCHE Liberté Égalité raternit

# **Cas particulier d'un candidat saisissant un vœu groupe dans lequel figure son propre poste**

### **Attention :**

**Si vous saisissez un vœu groupe dans lequel se trouve votre poste, vous n'aurez pas de message d'alerte. Point d'attention : votre vœu groupe sera tout de même pris en compte.**

**Lorsque MVT1D traitera ce vœu groupe, il ne tiendra pas compte de votre poste toutefois il traitera tous les autres postes du groupe dont les suivants, le cas échéant.** 

**Aussi, vous avez deux possibilités :**

**- Soit vous ne saisissez pas de vœu groupe où figure votre poste ;**

**- Soit vous saisissez un vœu groupe où figure votre poste en sachant que MVT1D ne le prendra pas en compte mais qu'il prendra en compte les postes éventuellement classés après le vôtre.**